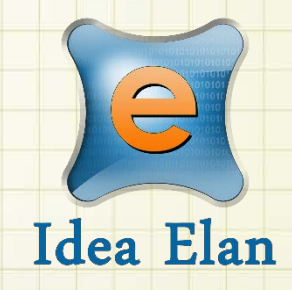

**Idea Elan** 2018

**ANU Technician**

# **Support Guide**

Comprehensive Online Solution for Lab and Core Facility Management

13800 Coppermine Rd, Herndon, VA 20171 Phone: 1-800-506-5905 Email: support@IdeaElan.com

# **Contents**

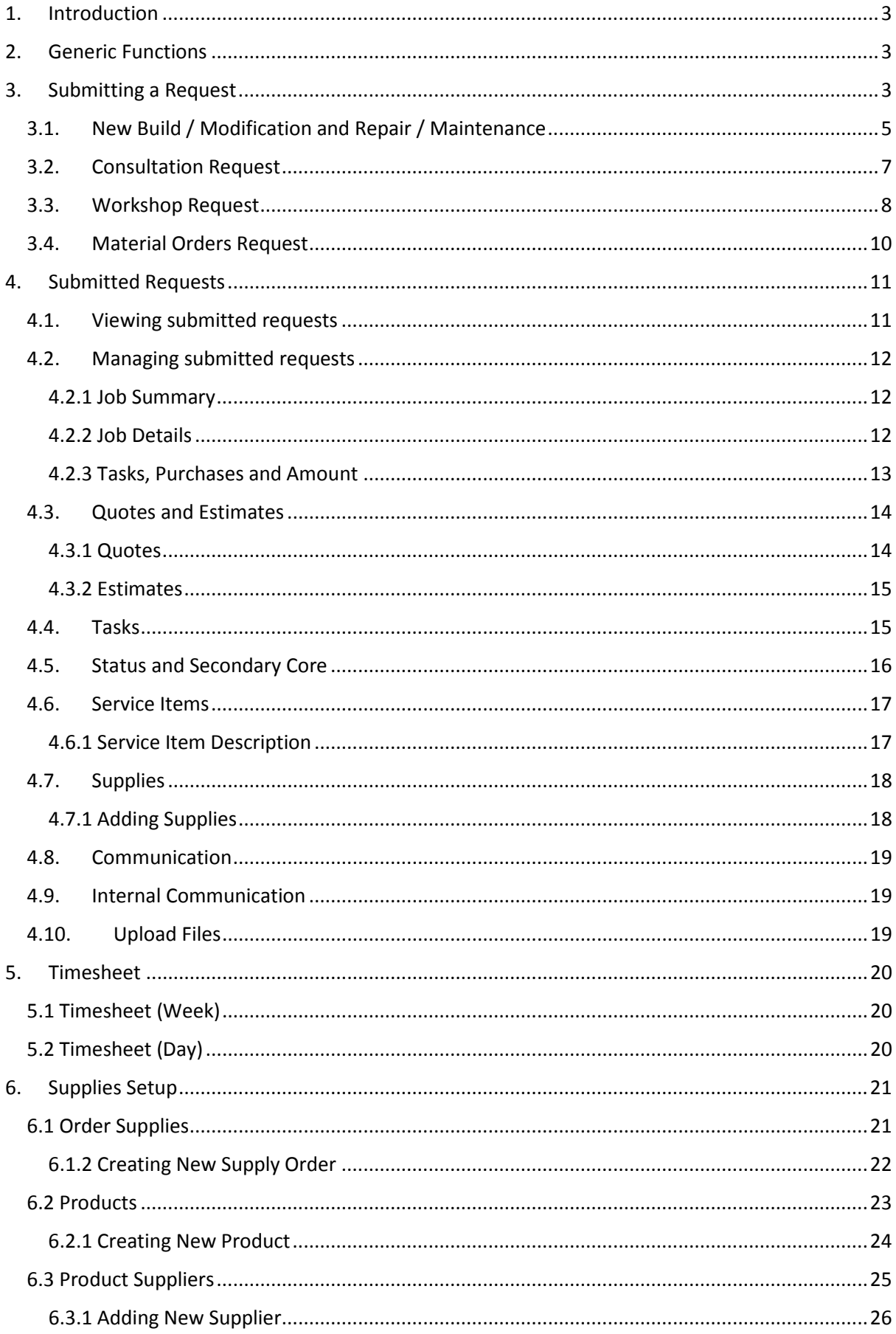

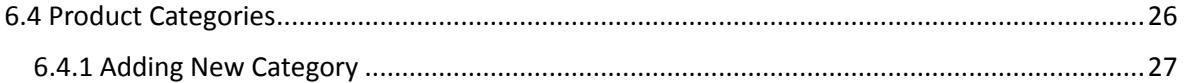

### <span id="page-2-0"></span>**1. Introduction**

Idea Elan Work Management System is a cloud based system used by researchers, academics, technical staff and students across the ANU to request services from the Mechanical, Electronic, Electrical and Refrigeration Workshops. The Technical Workshops using the system includes:

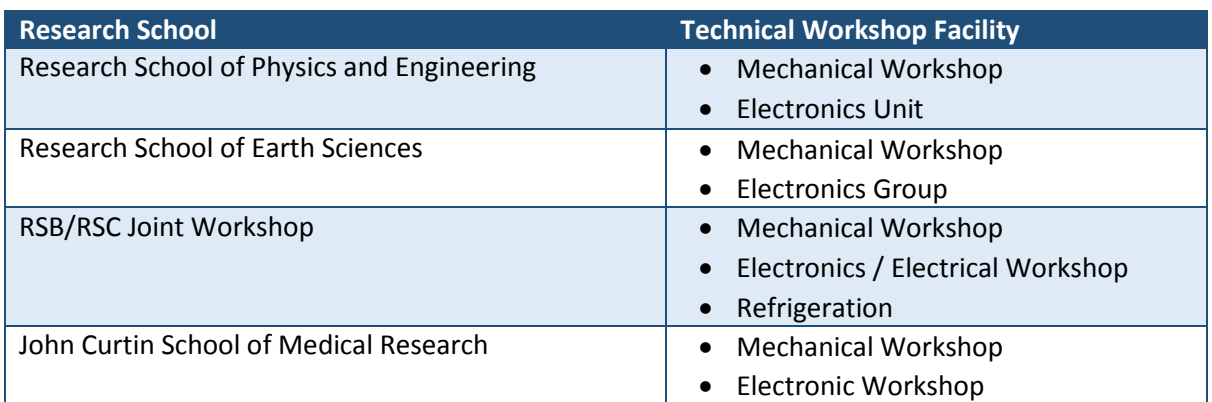

## <span id="page-2-1"></span>**2. Generic Functions**

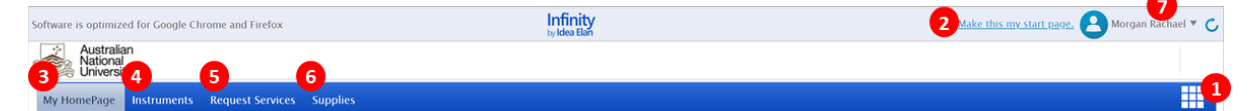

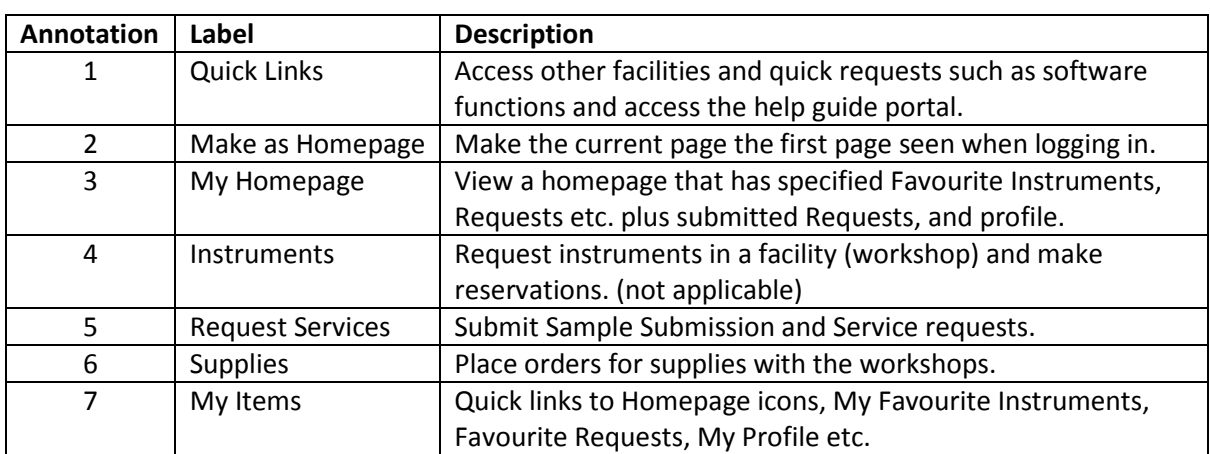

### <span id="page-2-2"></span>**3. Submitting a Request**

Submitting requests to the technical Workshops are managed under the 'Request Services' tab:

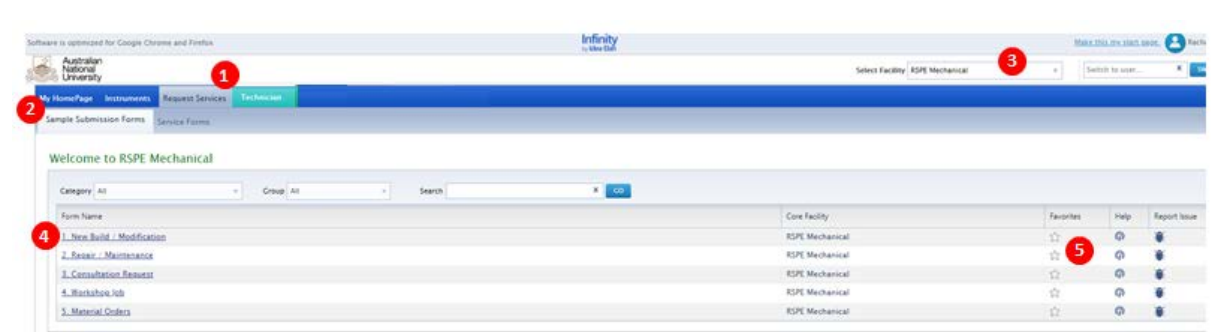

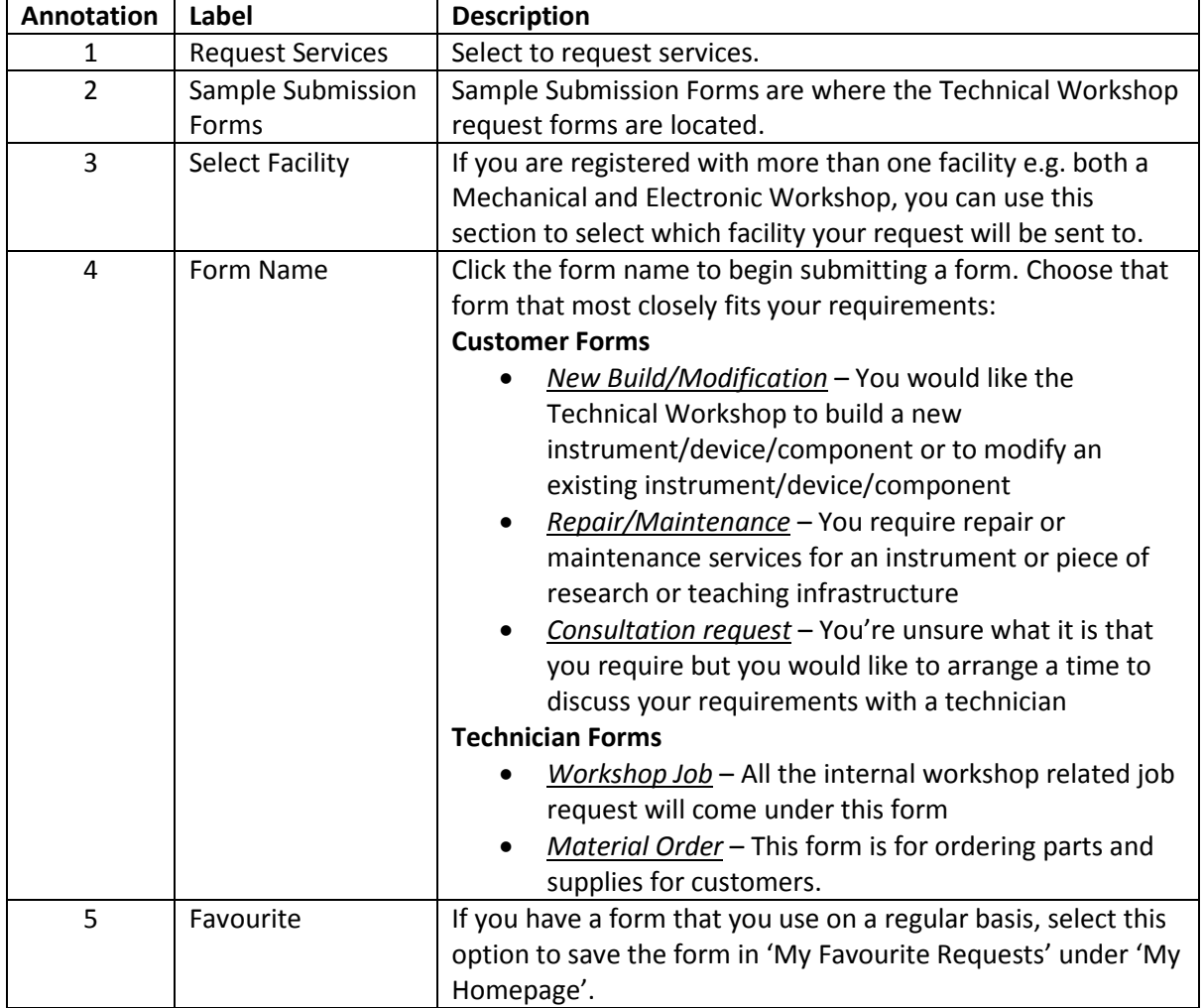

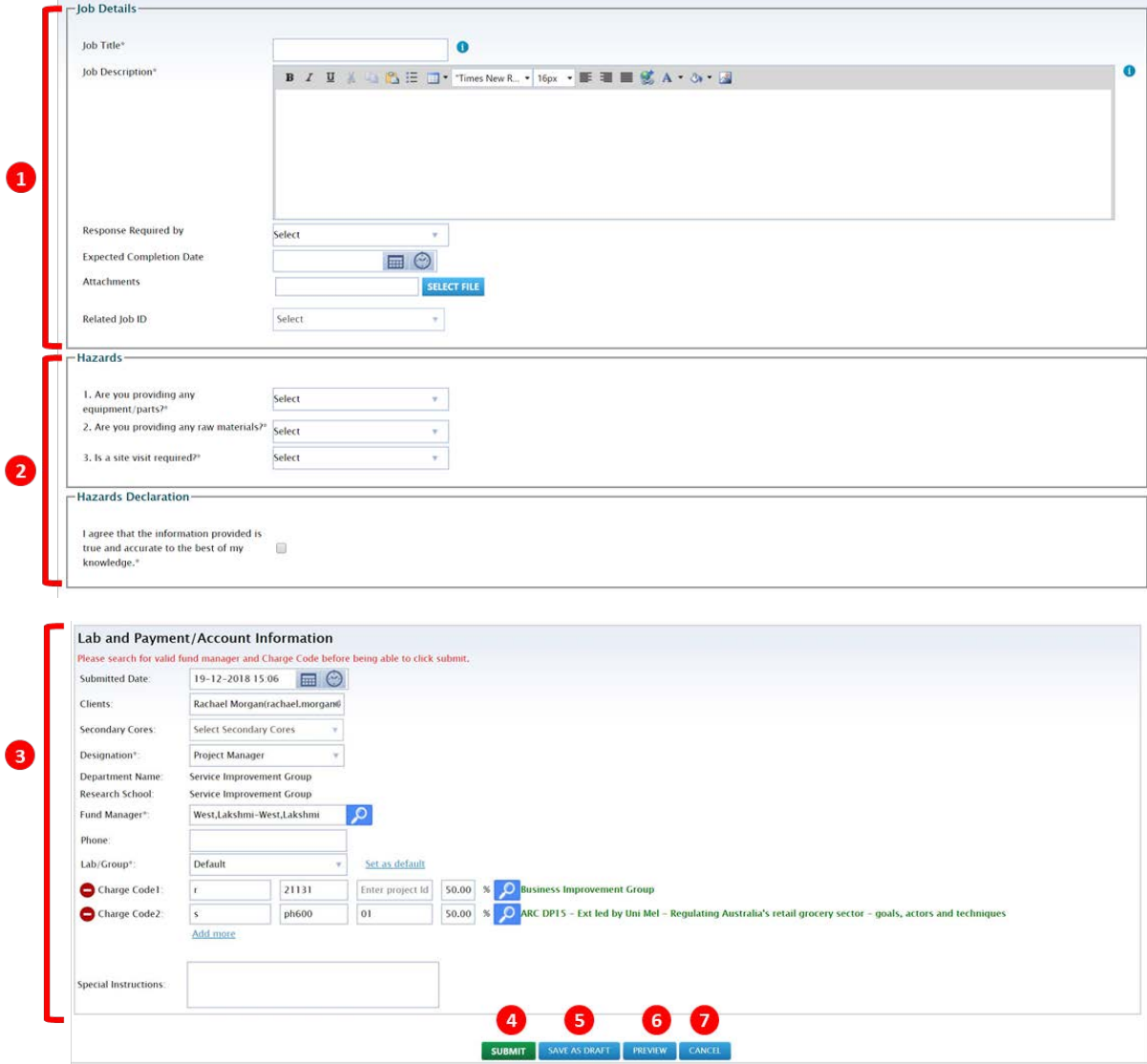

# <span id="page-4-0"></span>3.1.New Build / Modification and Repair / Maintenance

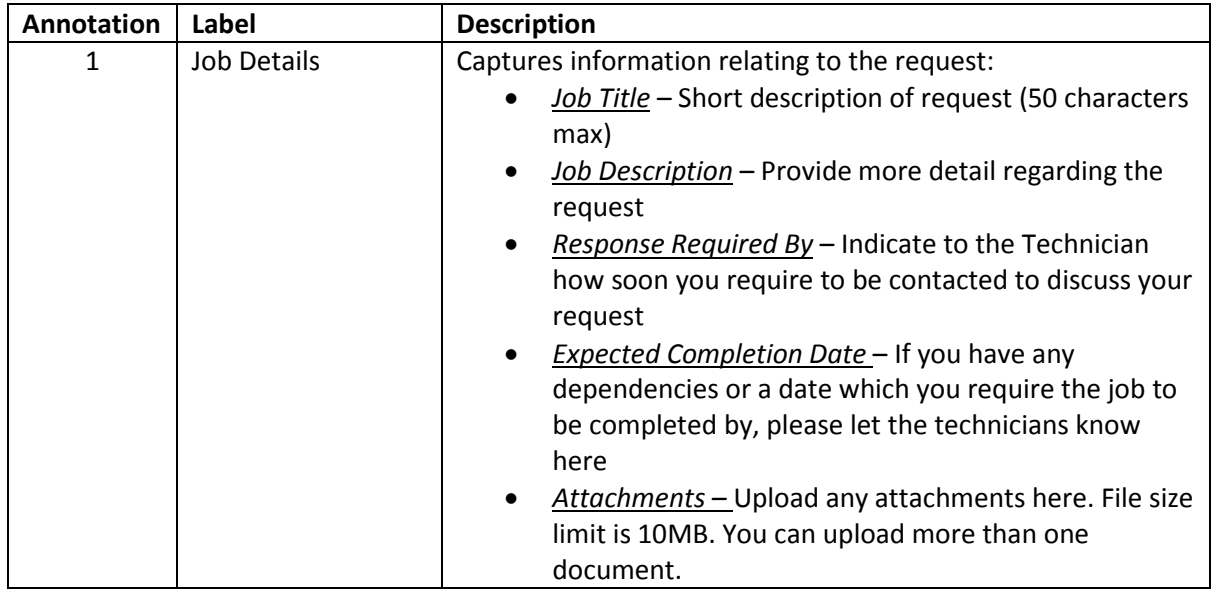

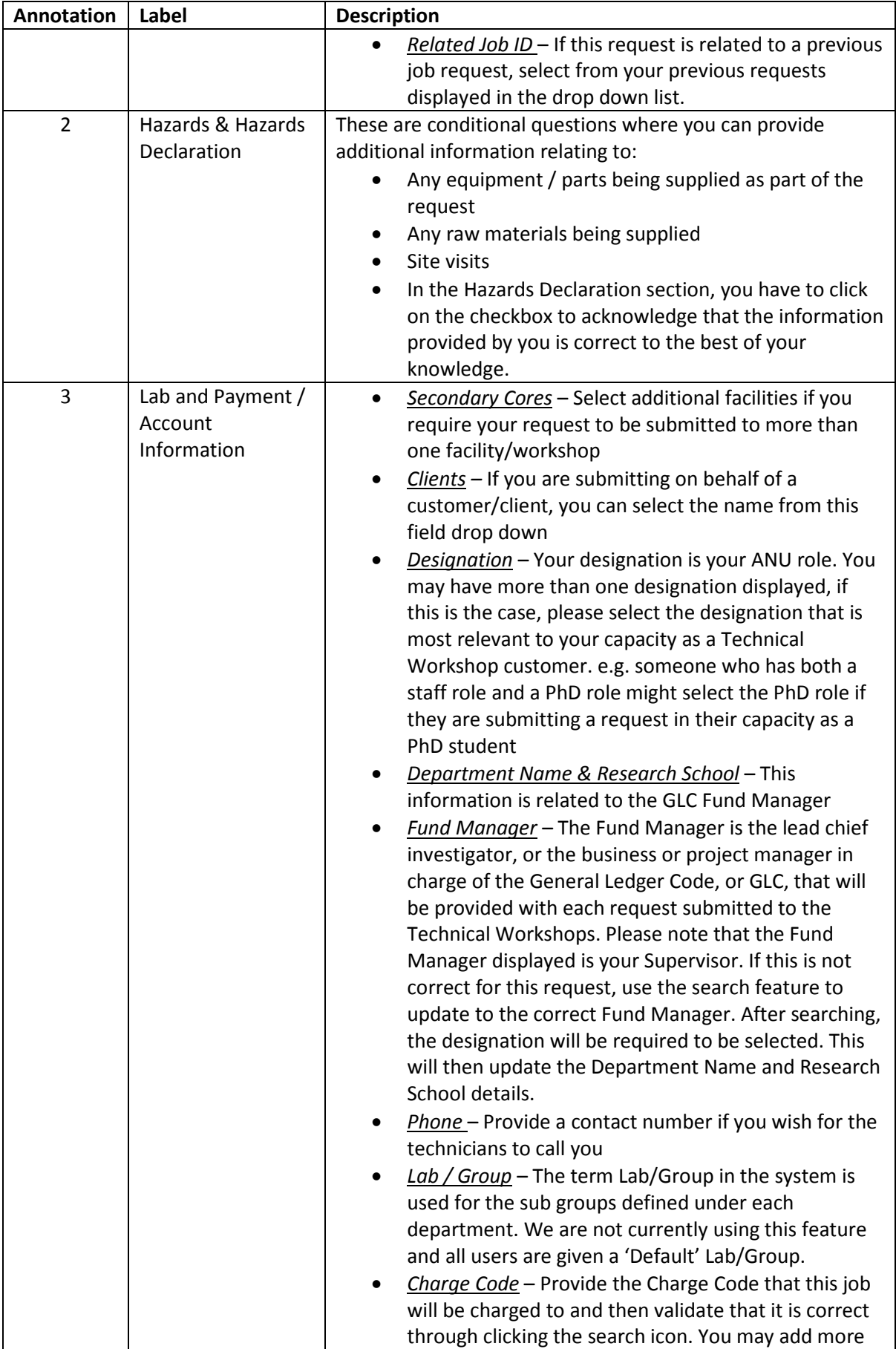

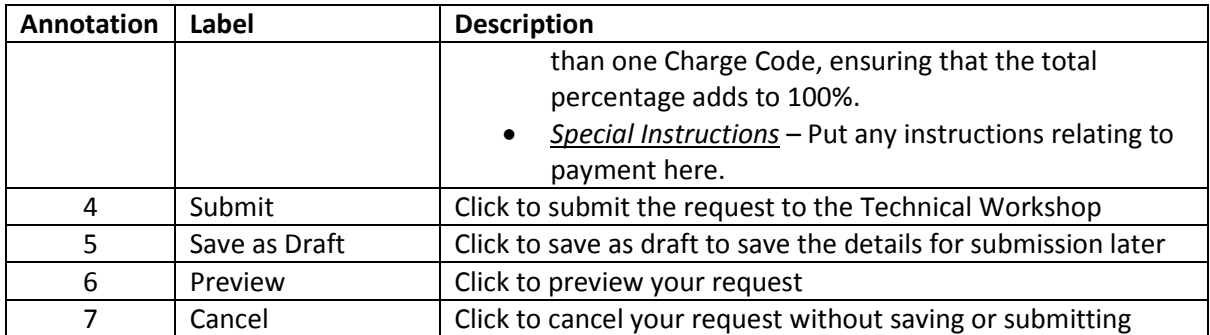

*Note: Fields with an asterisk \* are mandatory selections. You will not be able to proceed unless the information required for this field is provided*

## <span id="page-6-0"></span>3.2. Consultation Request

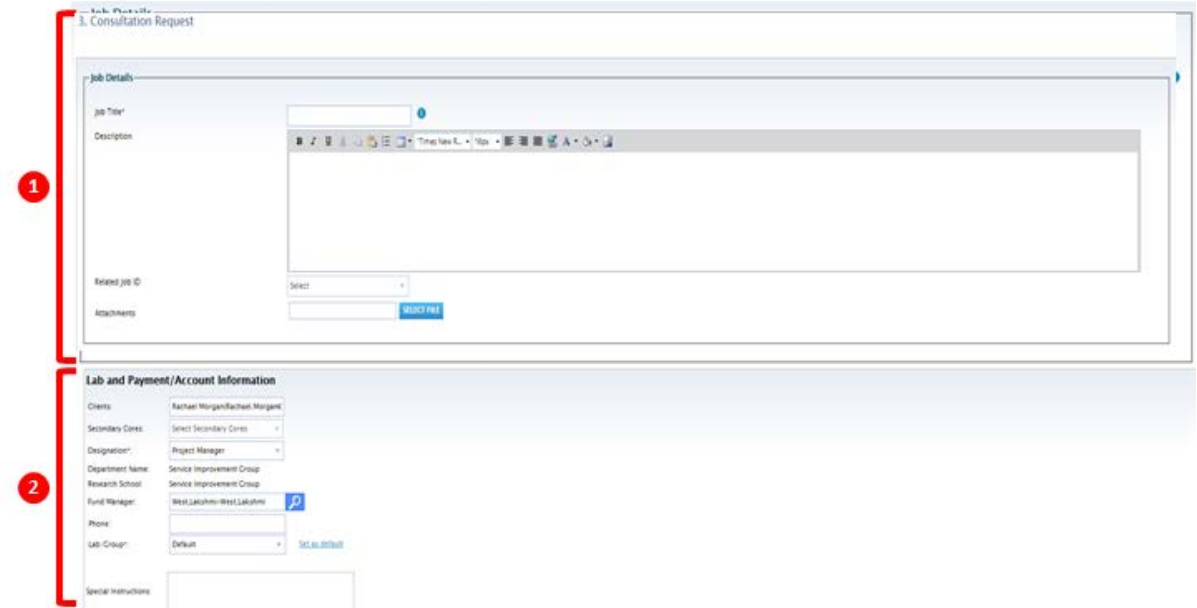

#### 

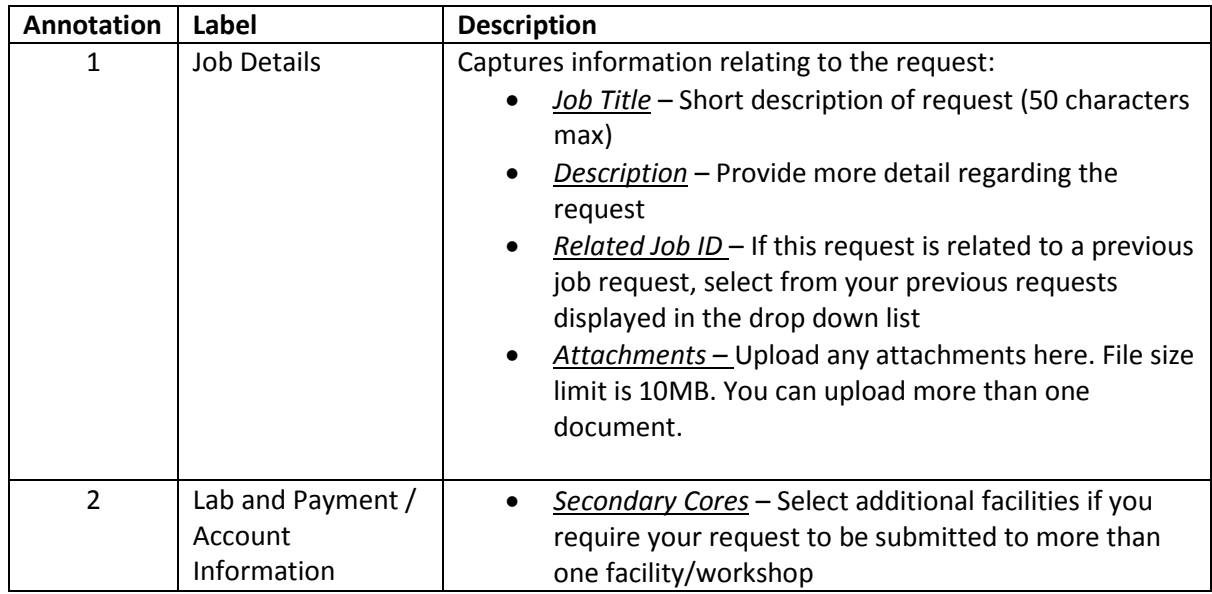

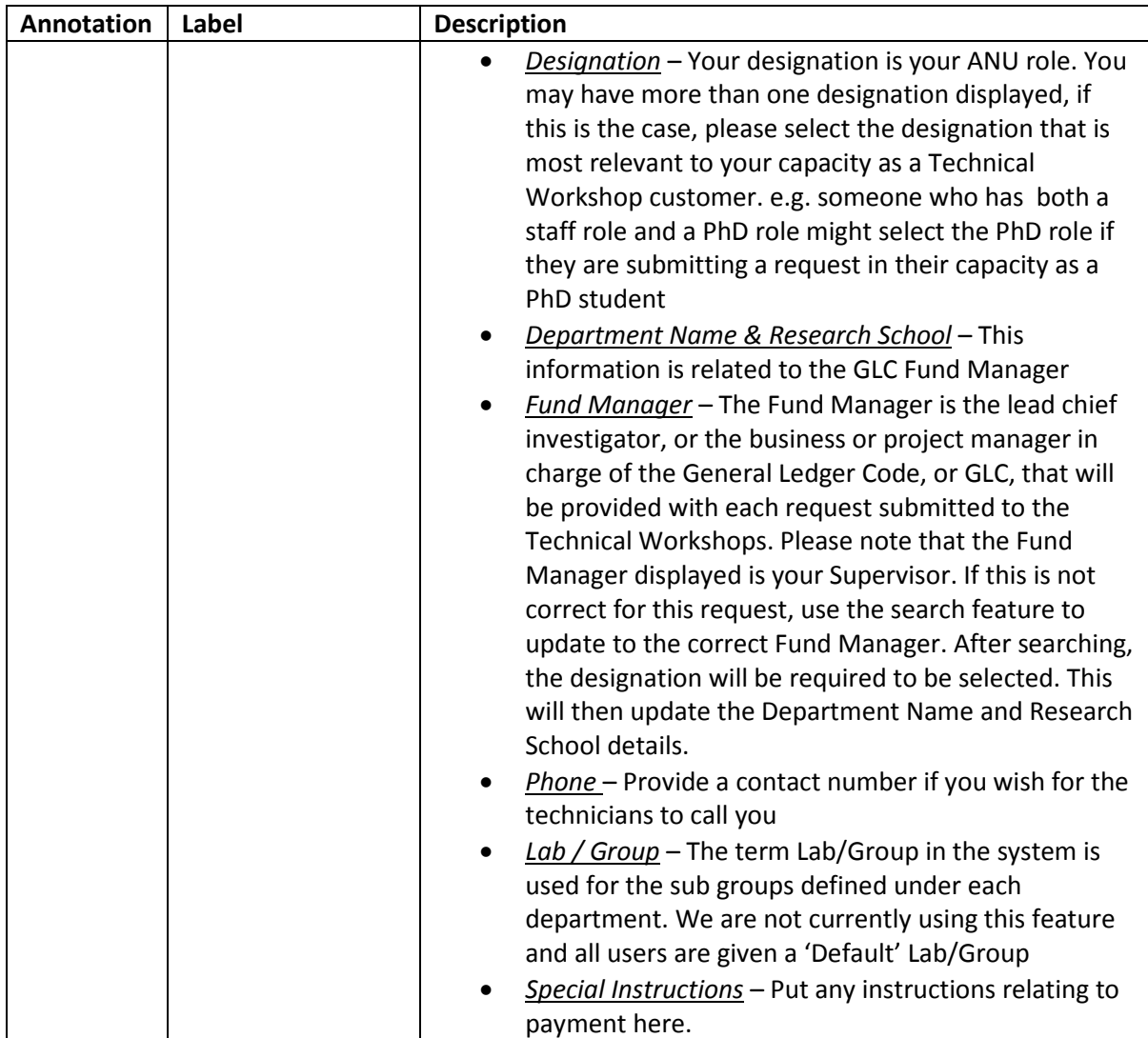

# <span id="page-7-0"></span>3.3.Workshop Request

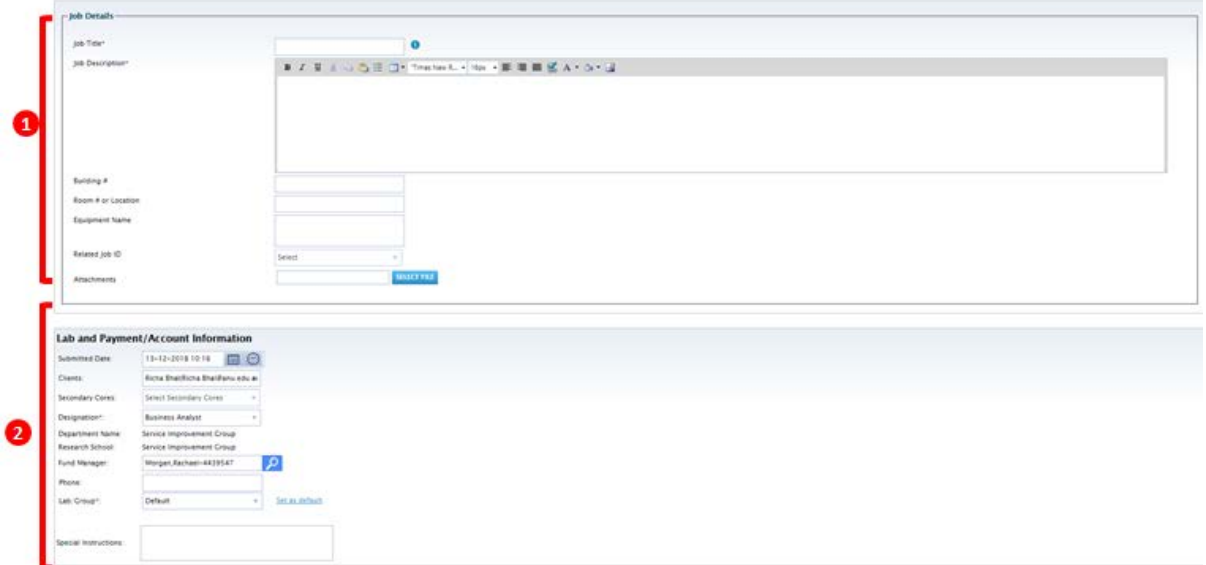

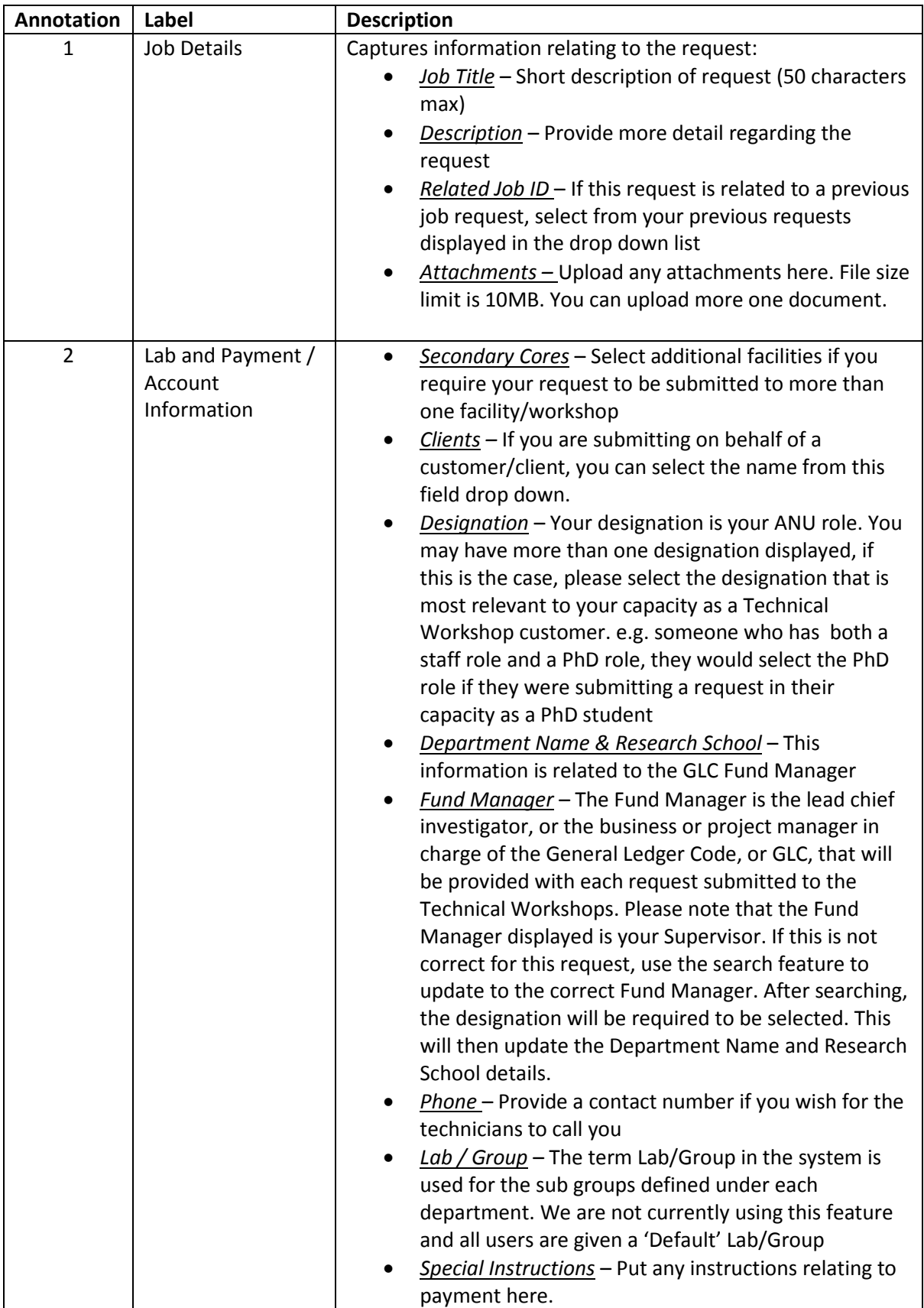

## <span id="page-9-0"></span>3.4. Material Orders Request

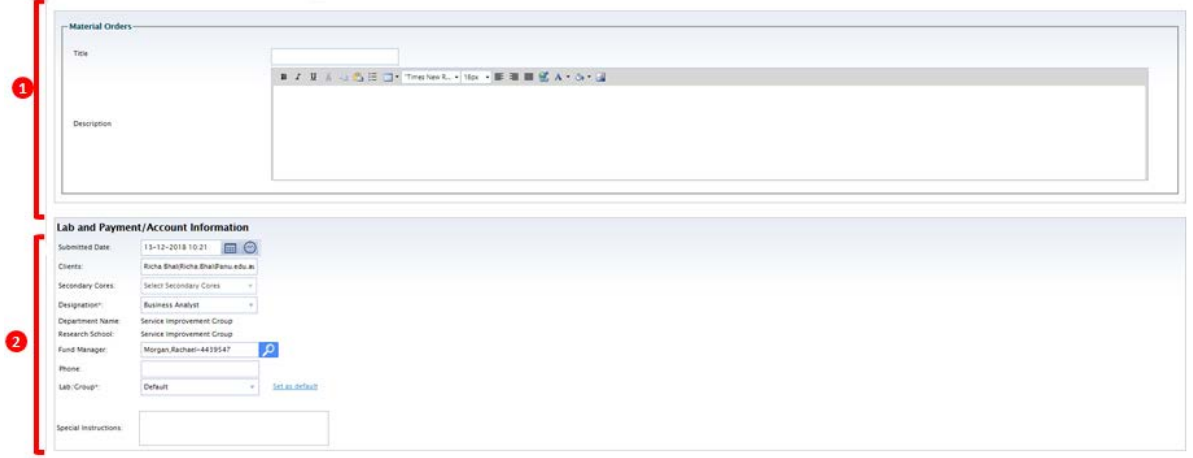

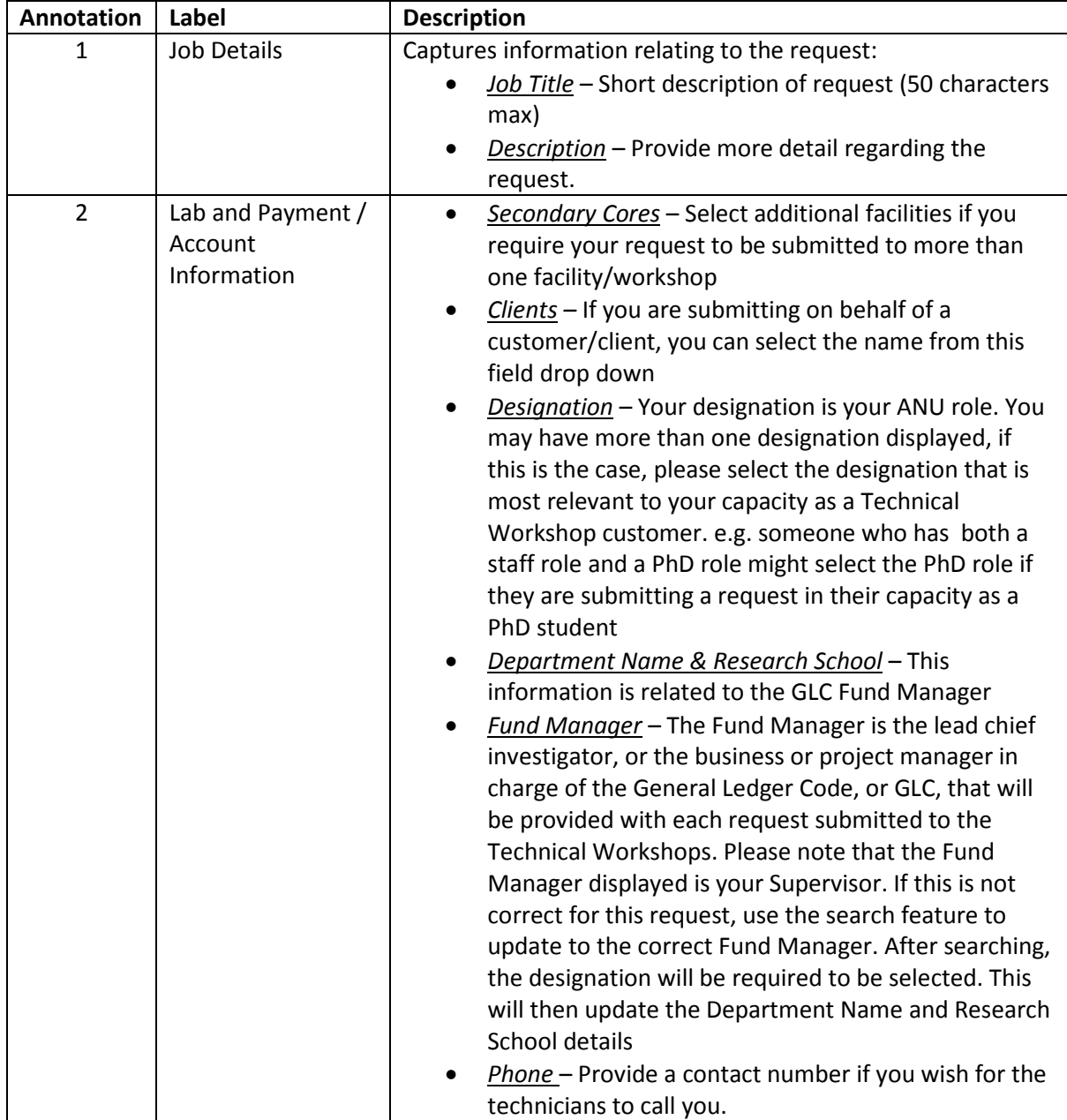

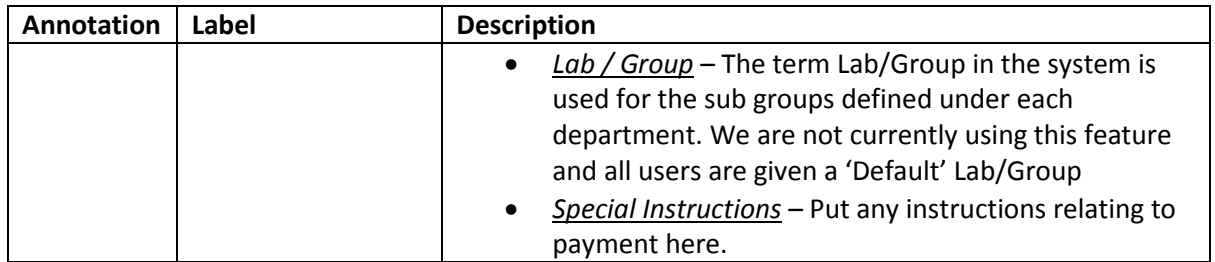

## <span id="page-10-1"></span><span id="page-10-0"></span>**4. Submitted Requests**

### 4.1. Viewing submitted requests

Your jobs, or jobs that are shared with you can be viewed under Inbox > Sample Submission/Service Requests.

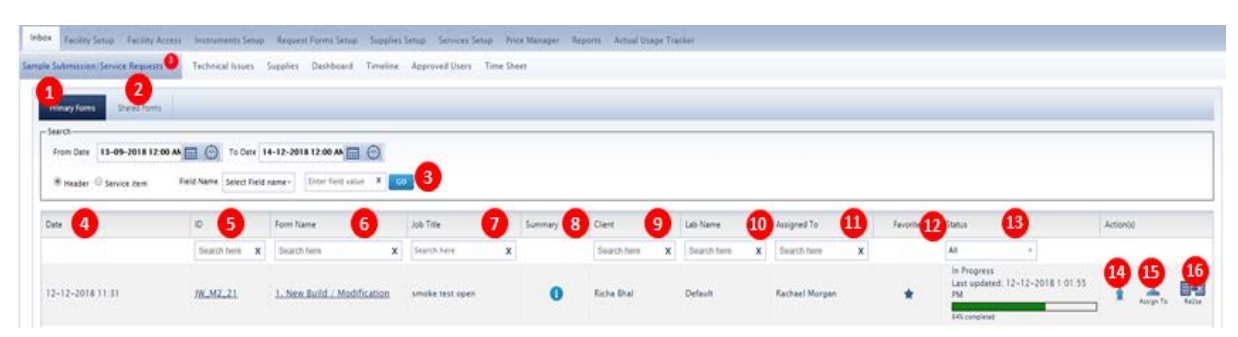

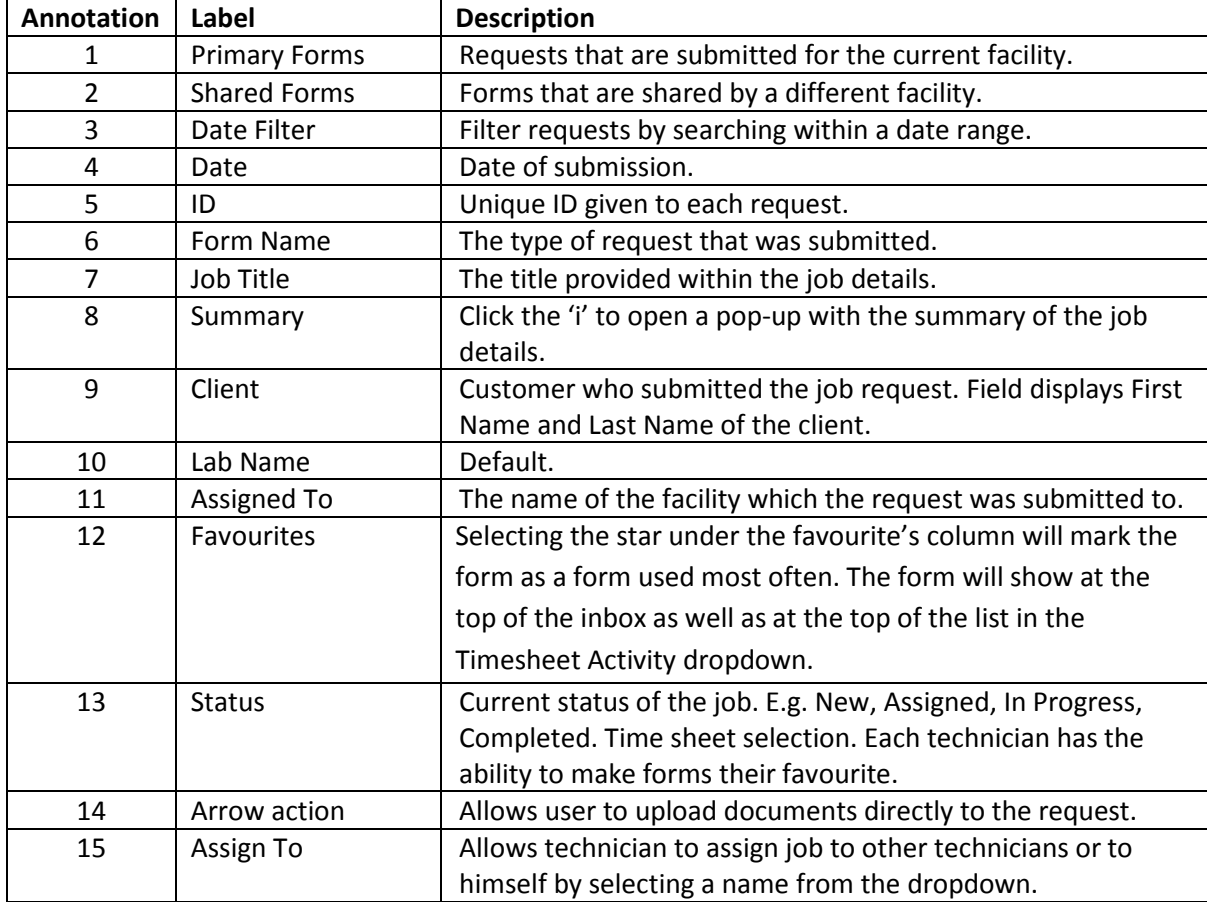

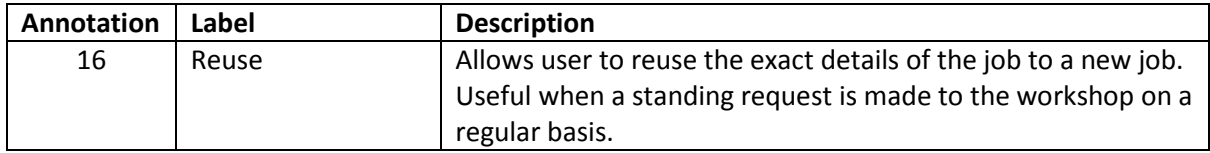

### 4.2. Managing submitted requests

<span id="page-11-0"></span>View or modify the request by clicking on ID or Form Name.

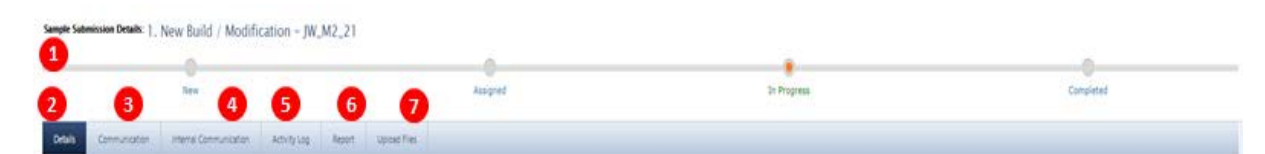

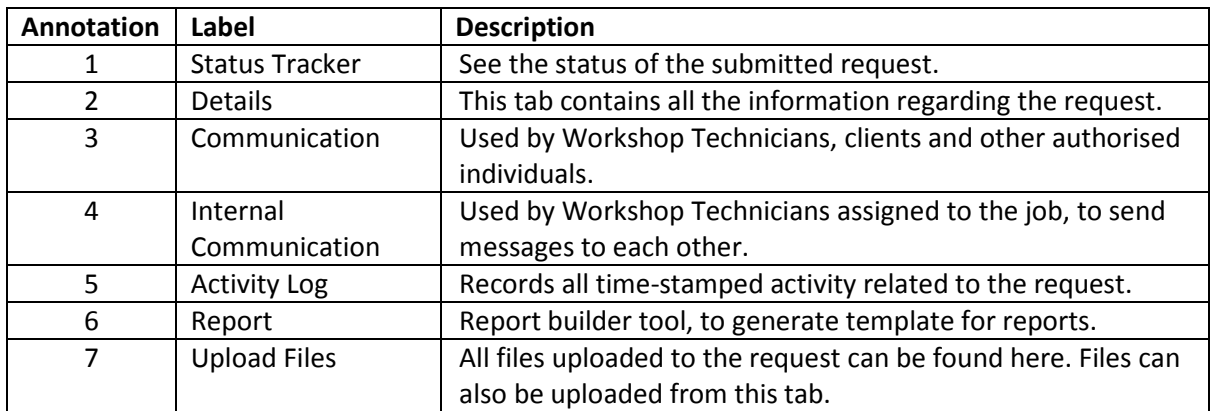

### <span id="page-11-1"></span>4.2.1 Job Summary

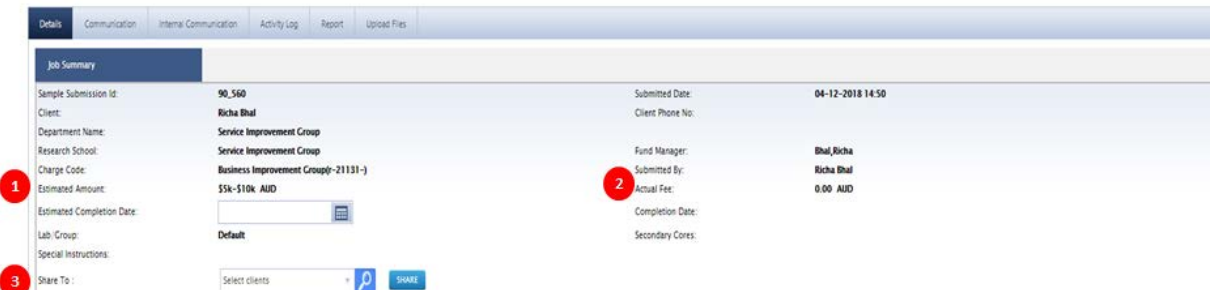

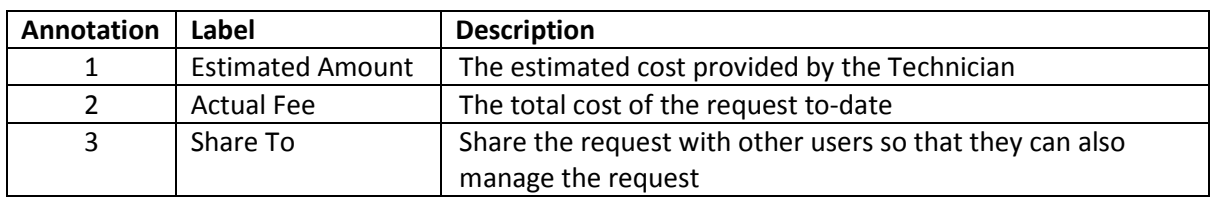

#### <span id="page-11-2"></span>4.2.2 Job Details

This displays the answers that were provided within the request form when it was initially filled out. Workshop technicians can make modifications to this section.

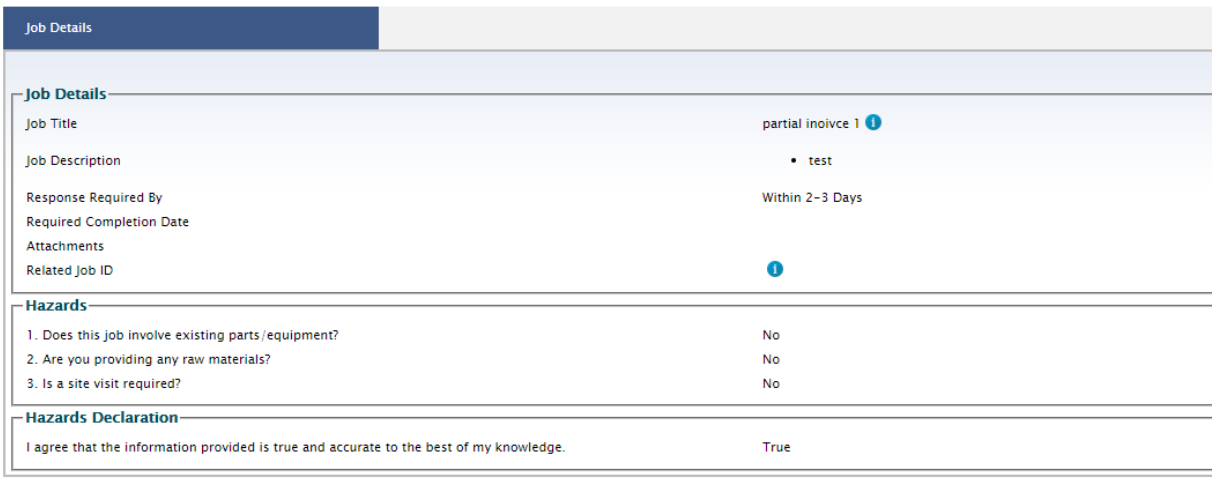

## <span id="page-12-0"></span>4.2.3 Tasks, Purchases and Amount

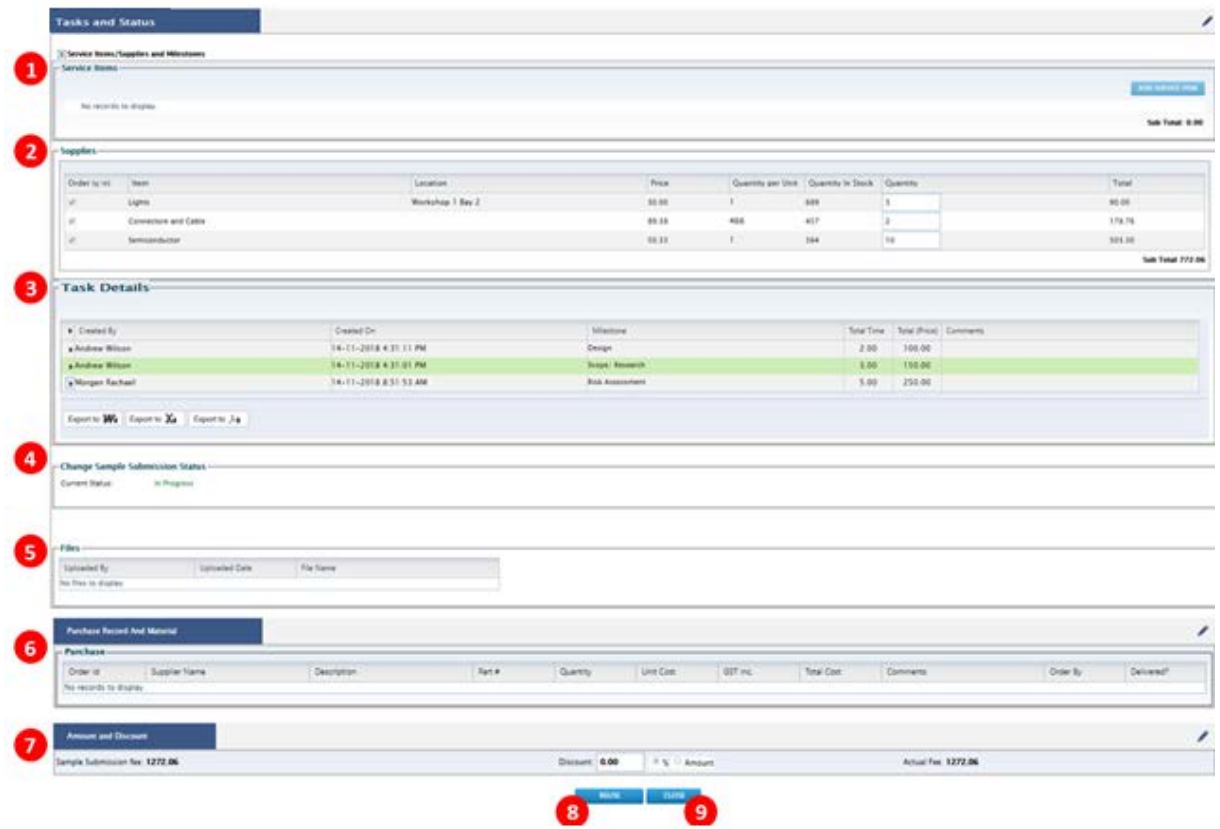

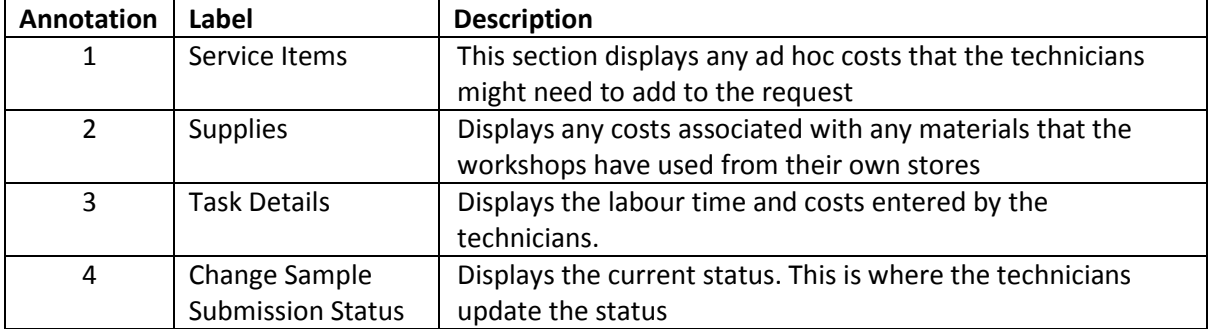

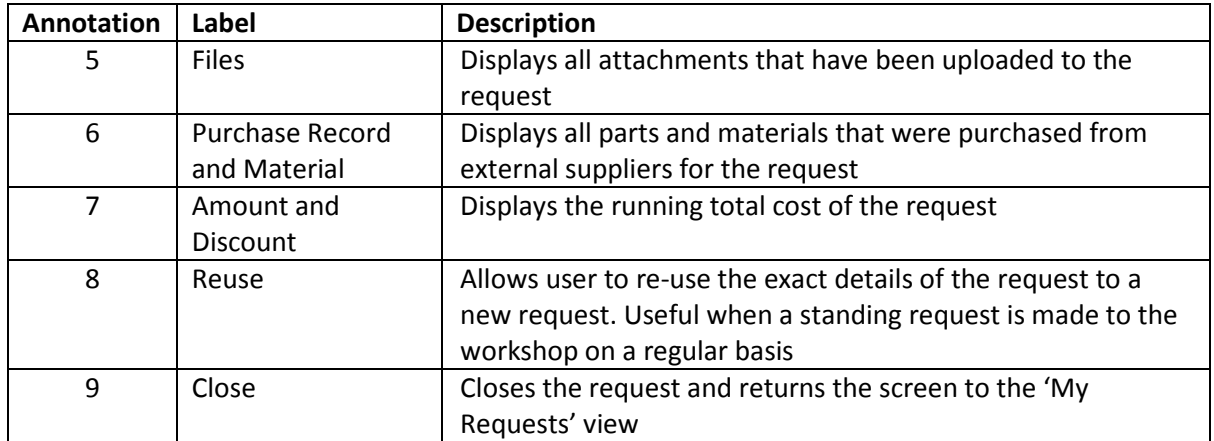

## 4.3.Quotes and Estimates

<span id="page-13-0"></span>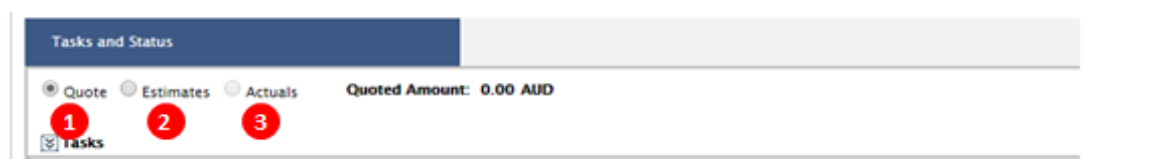

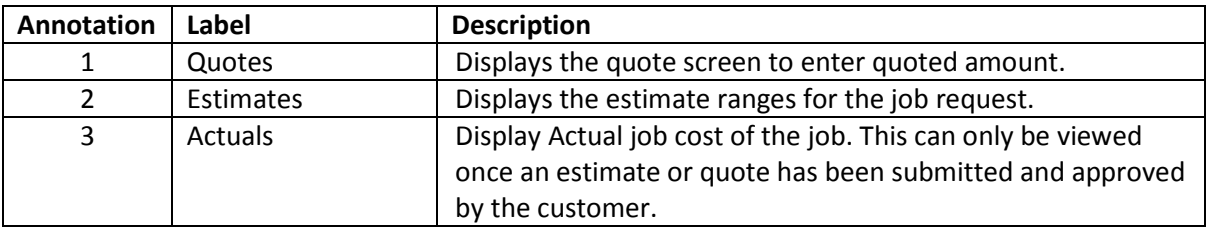

# <span id="page-13-1"></span>4.3.1 Quotes

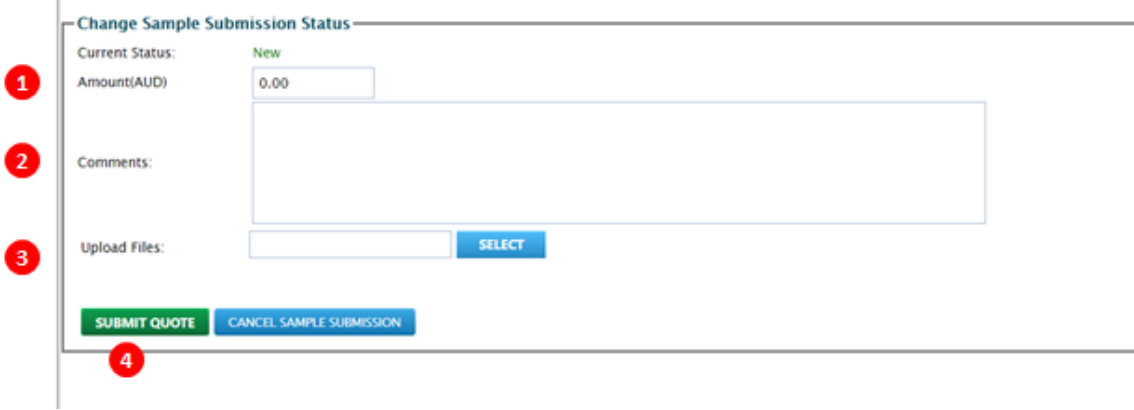

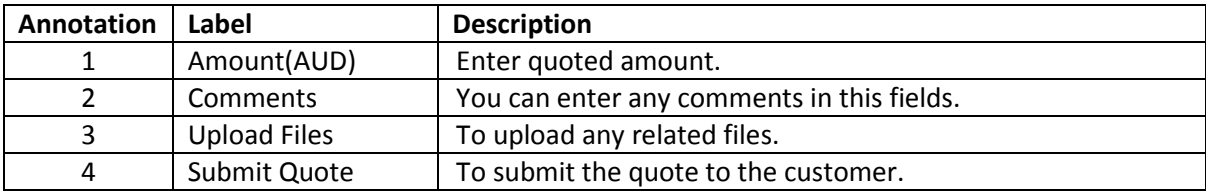

### <span id="page-14-0"></span>4.3.2 Estimates

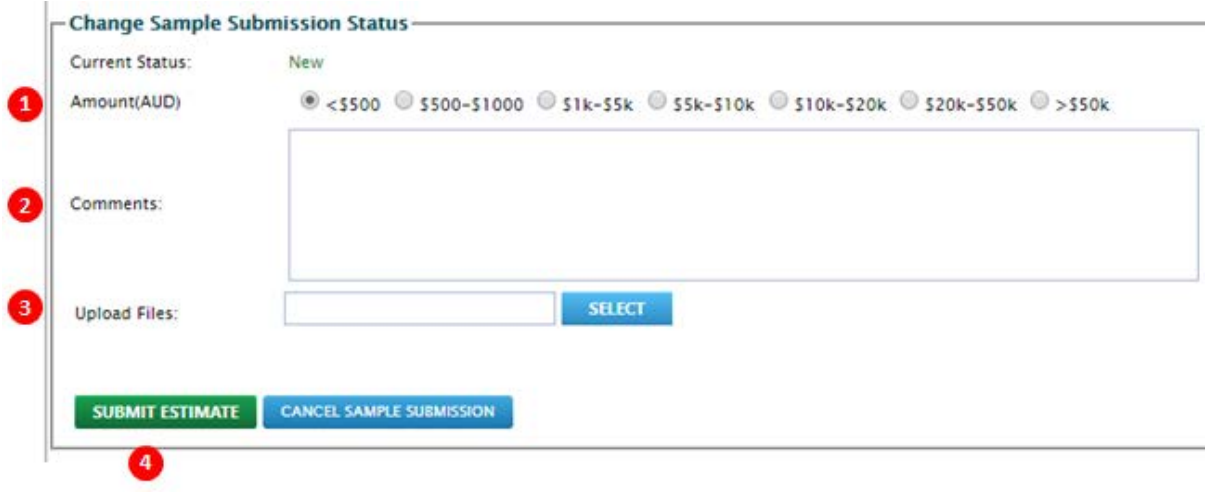

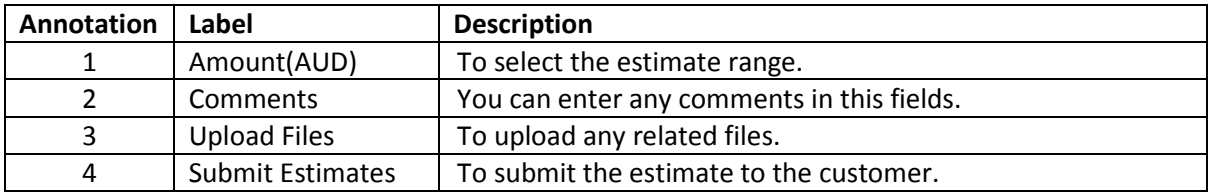

### <span id="page-14-1"></span>4.4. Tasks

**ALC** 

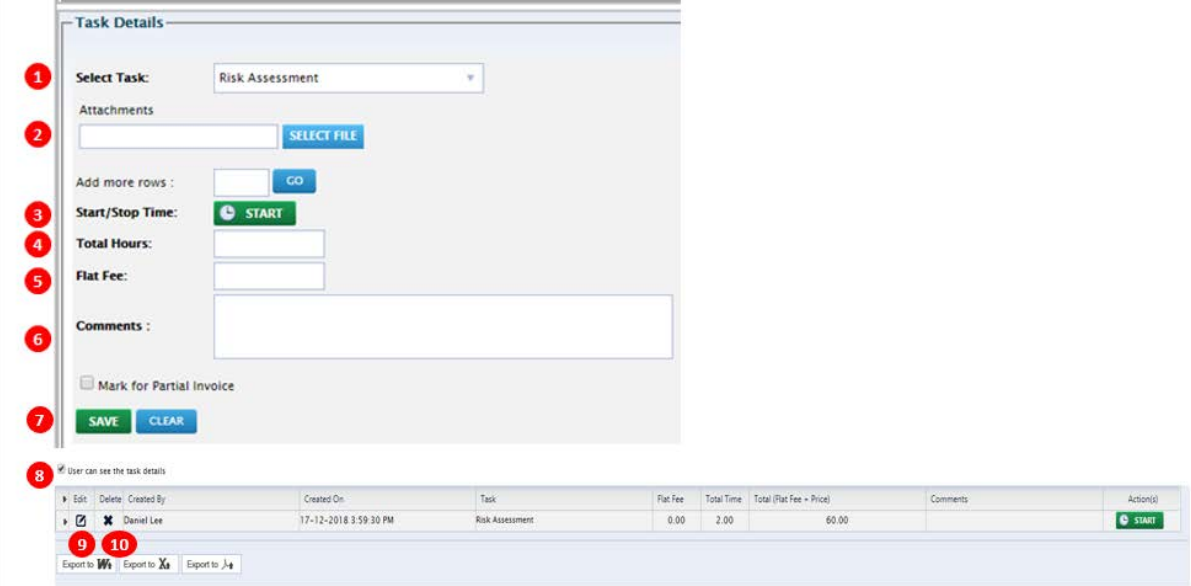

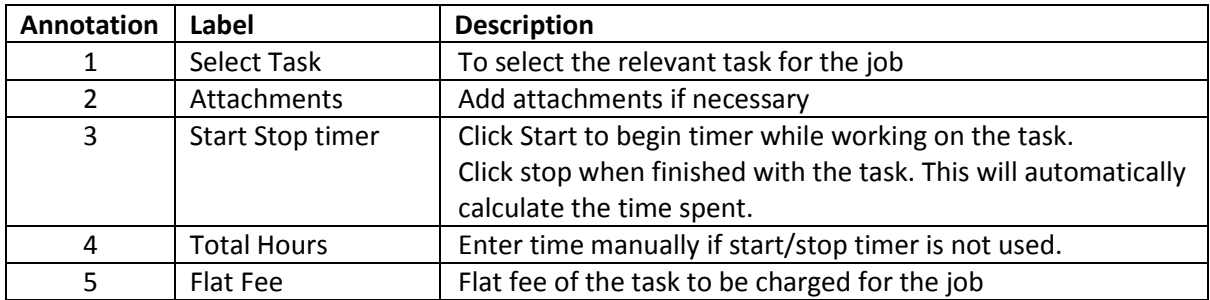

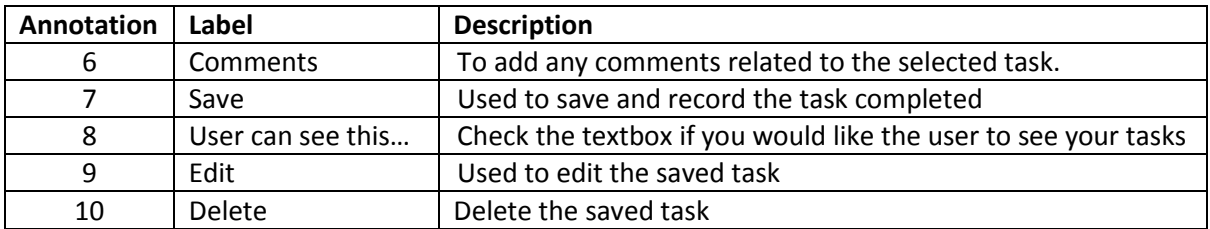

# <span id="page-15-0"></span>4.5. Status and Secondary Core

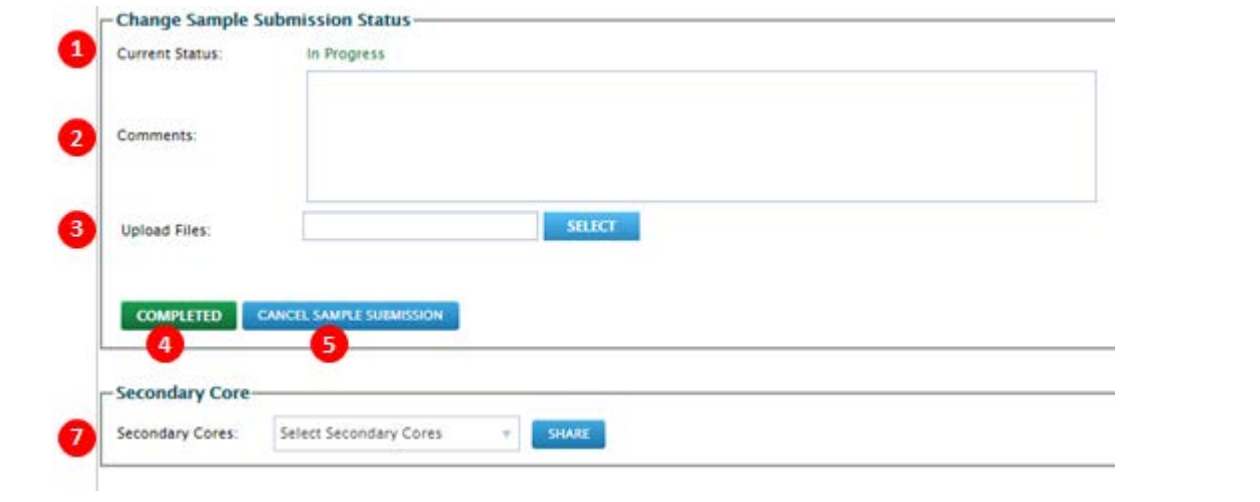

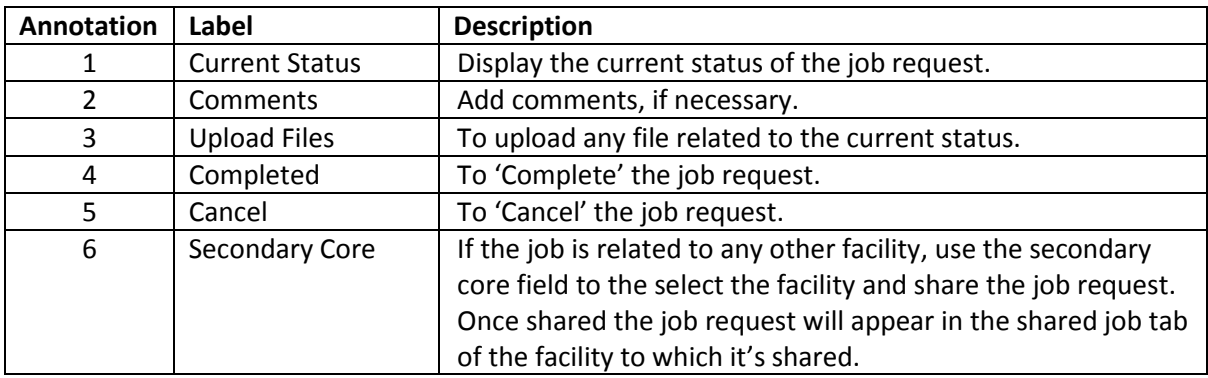

### <span id="page-16-0"></span>4.6. Service Items

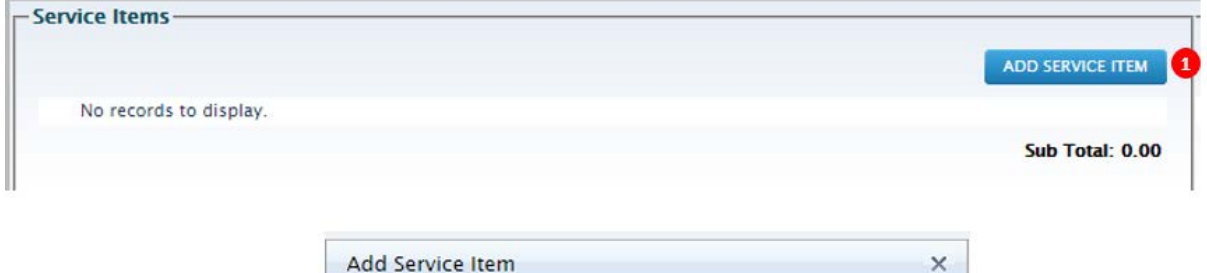

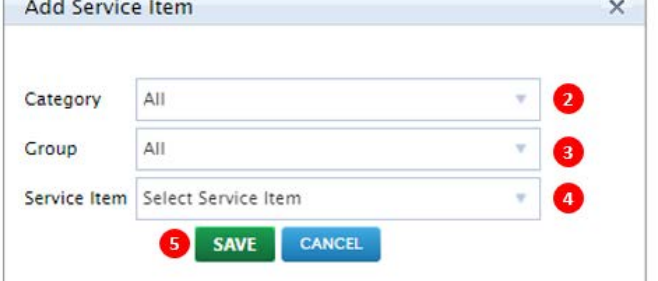

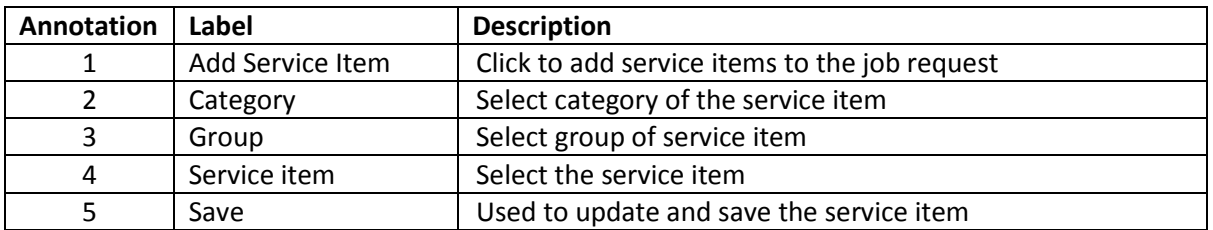

# <span id="page-16-1"></span>4.6.1 Service Item Description

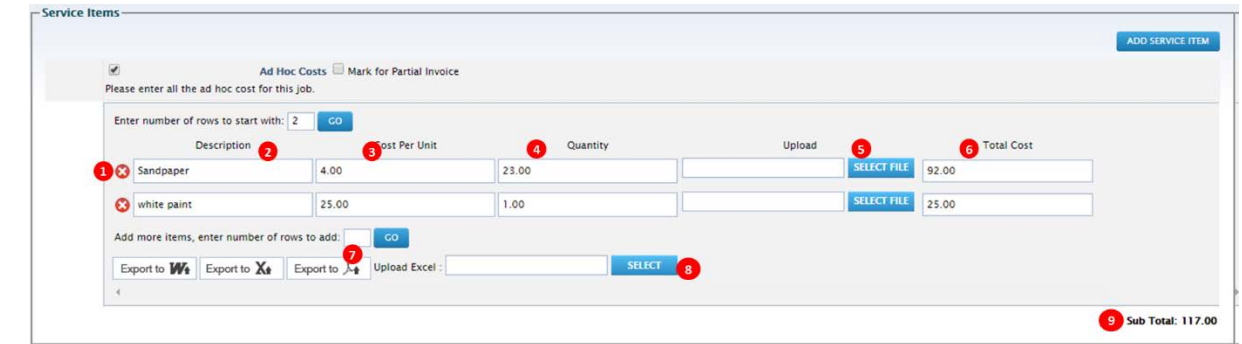

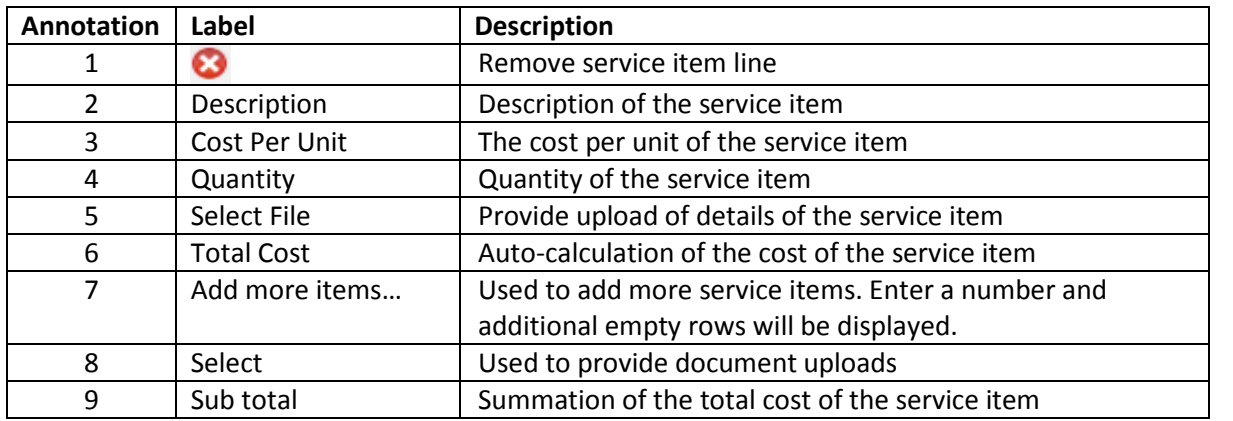

## <span id="page-17-0"></span>4.7. Supplies

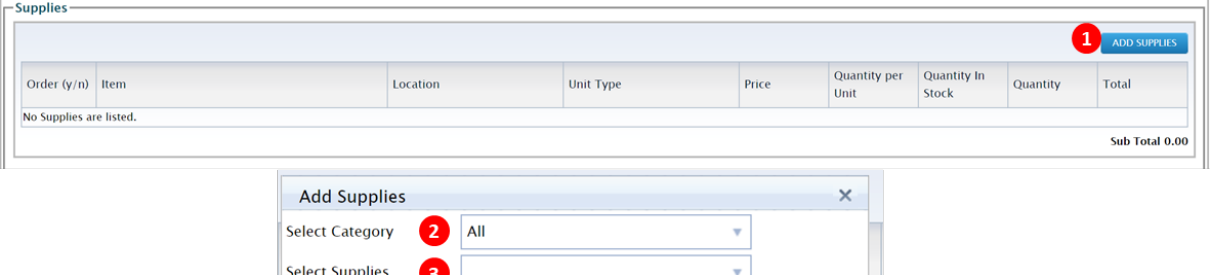

 $\Box$  Resistors  $\Box$  Screws

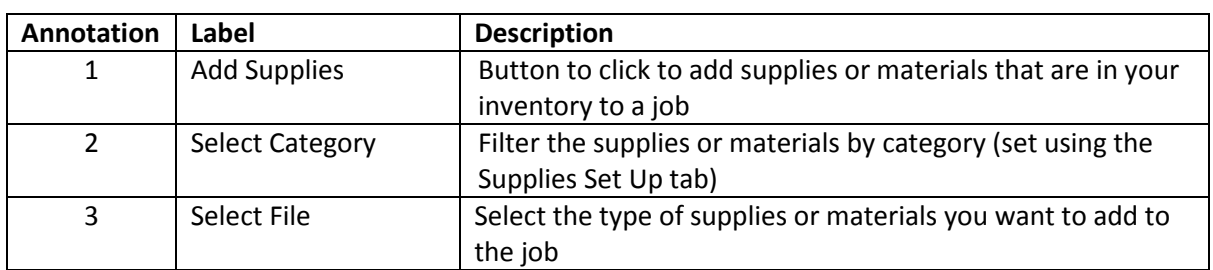

# <span id="page-17-1"></span>4.7.1 Adding Supplies

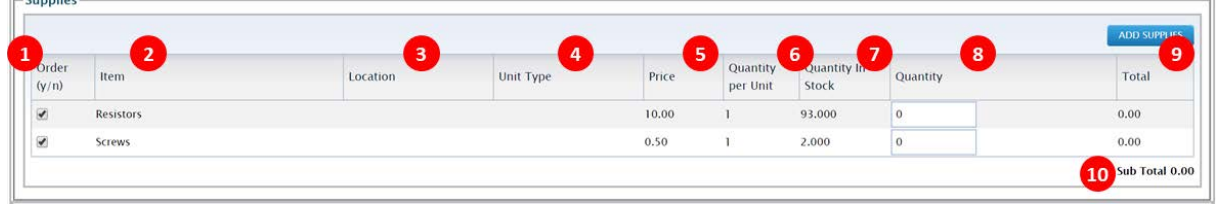

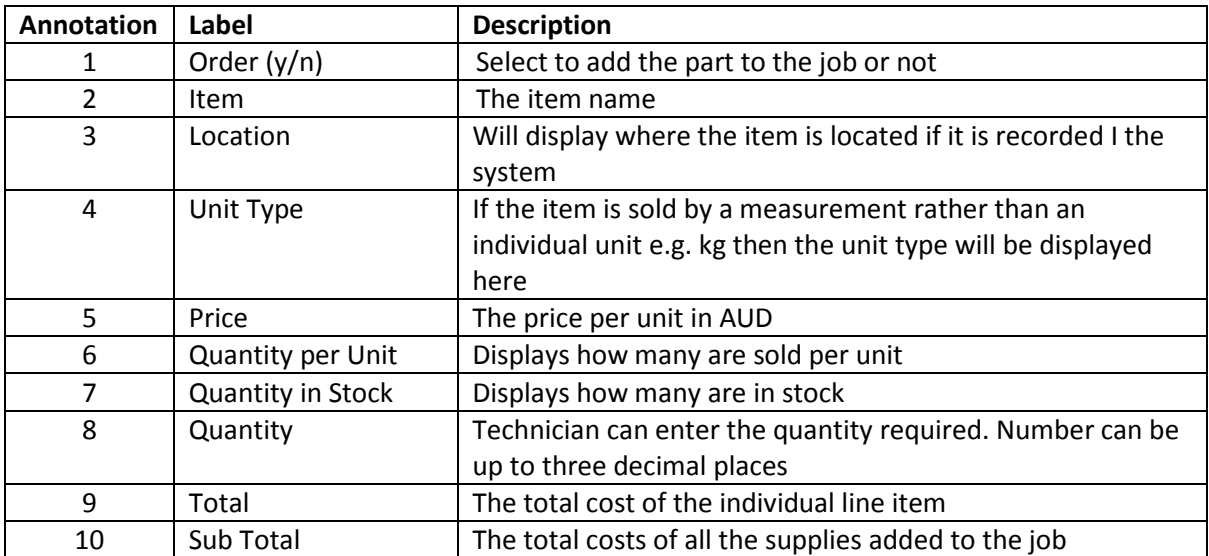

### 4.8. Communication

<span id="page-18-0"></span>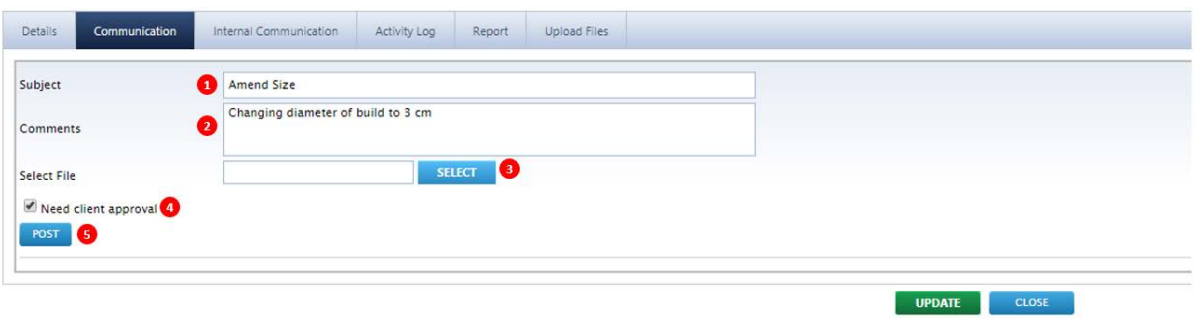

#### PRINT SAMPLE SUBMISSION FORM PDF

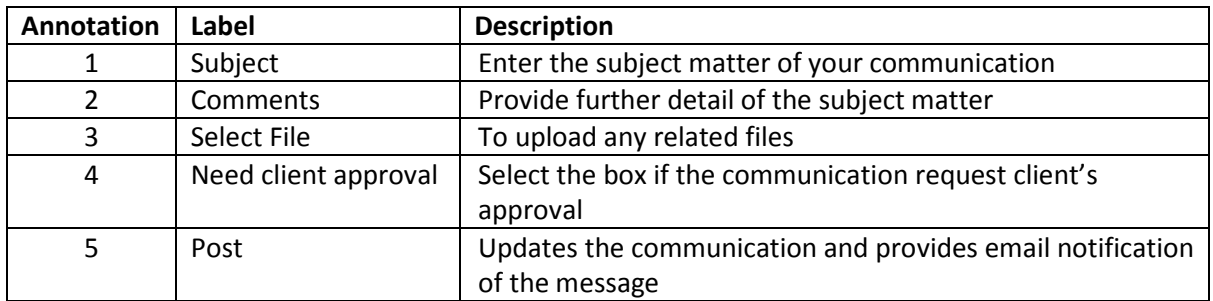

## 4.9. Internal Communication

<span id="page-18-1"></span>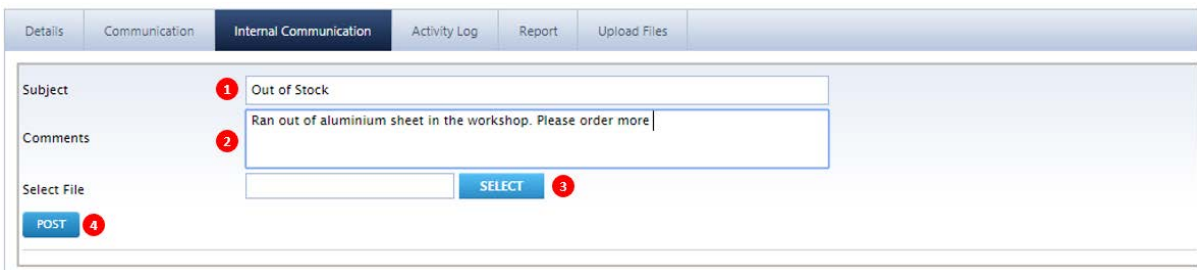

UPDATE CLOSE

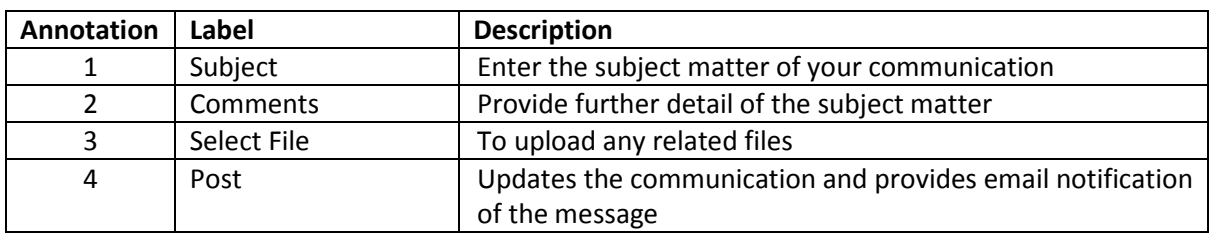

## 4.10. Upload Files

<span id="page-18-2"></span>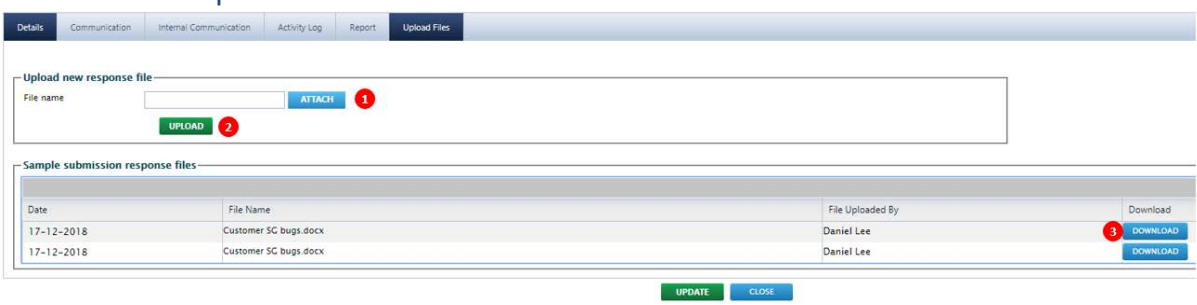

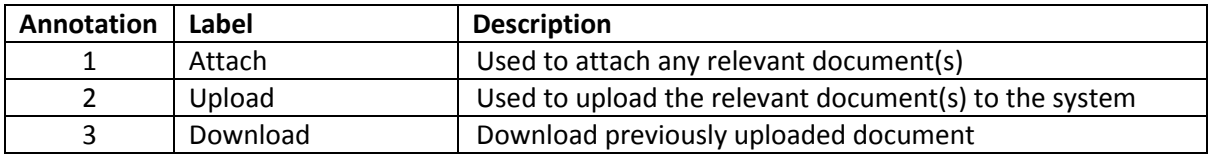

# <span id="page-19-0"></span>**5. Timesheet**

# <span id="page-19-1"></span>5.1 Timesheet (Week)

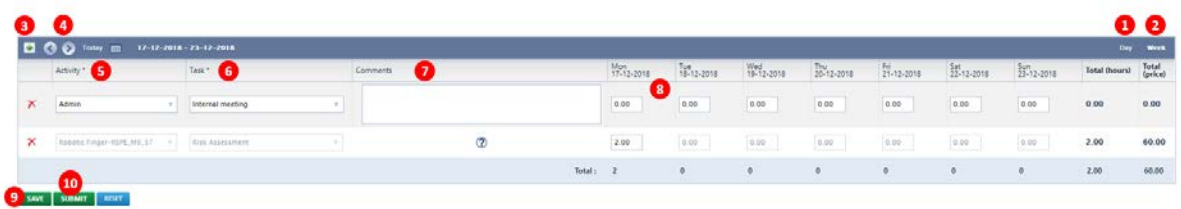

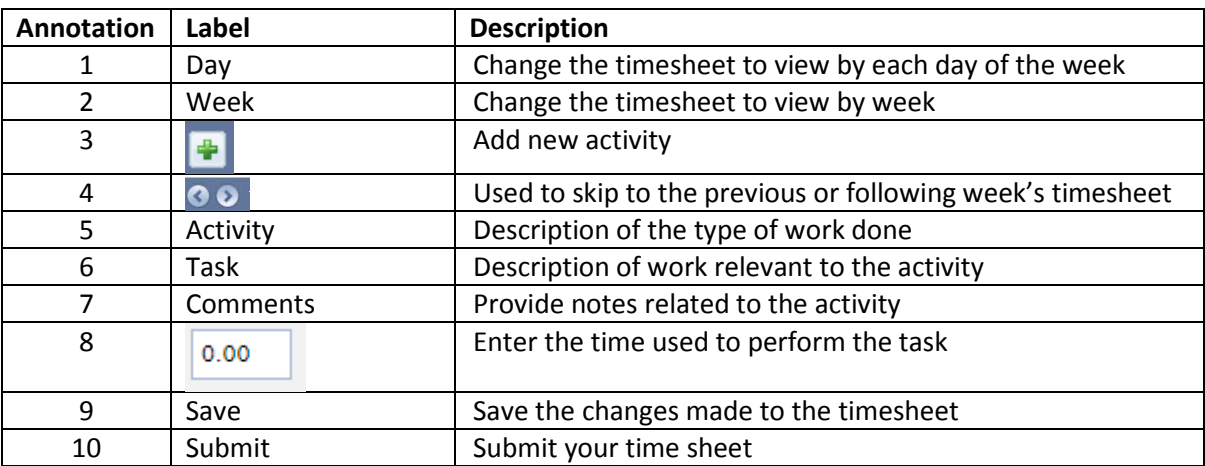

# <span id="page-19-2"></span>5.2 Timesheet (Day)

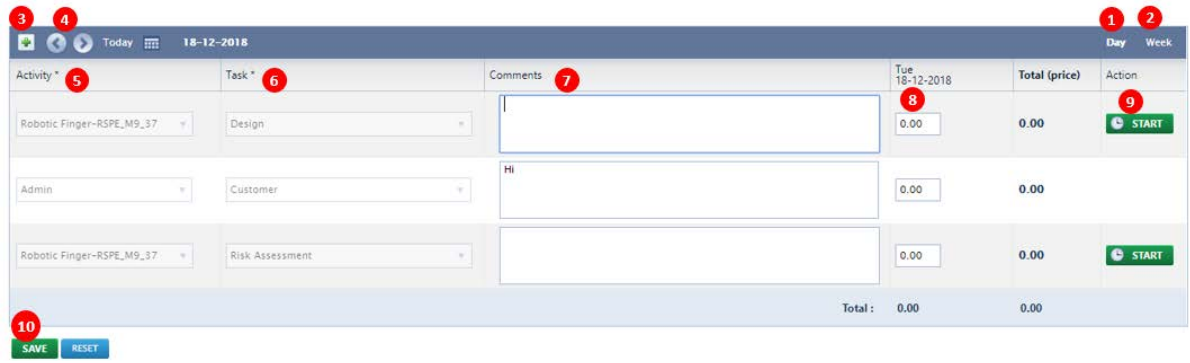

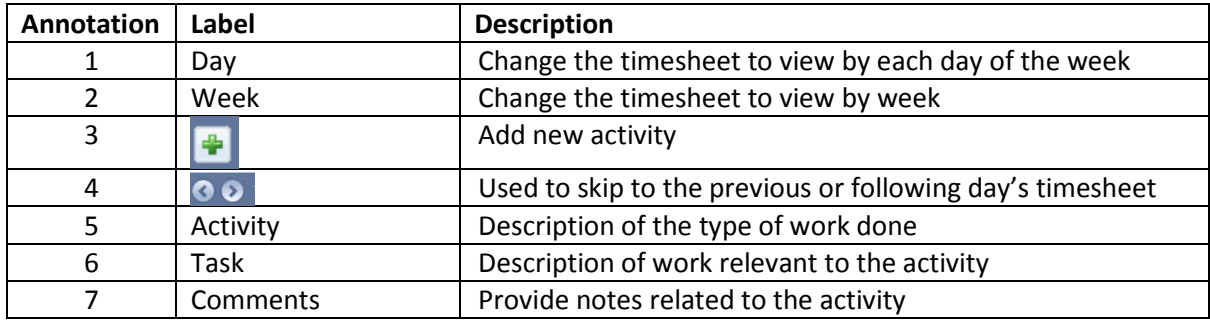

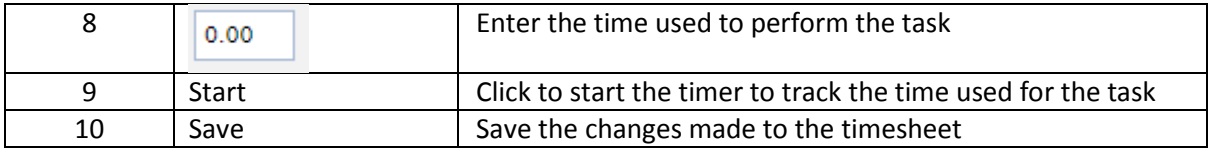

# <span id="page-20-0"></span>**6. Supplies Setup**

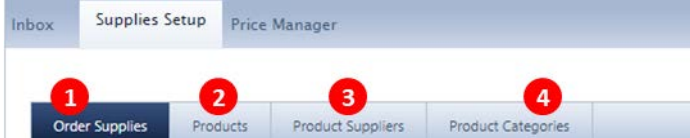

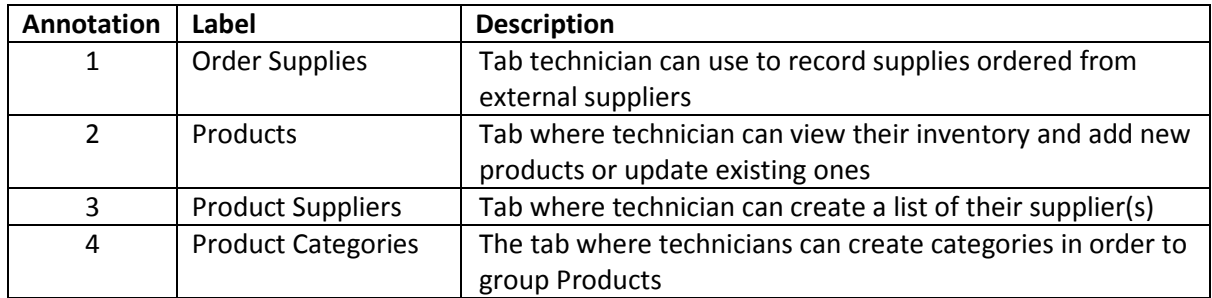

# <span id="page-20-1"></span>6.1 Order Supplies

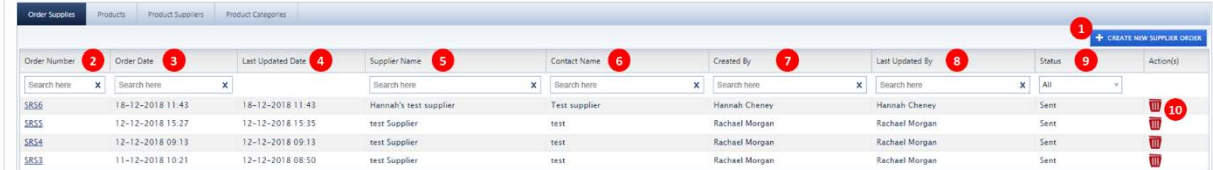

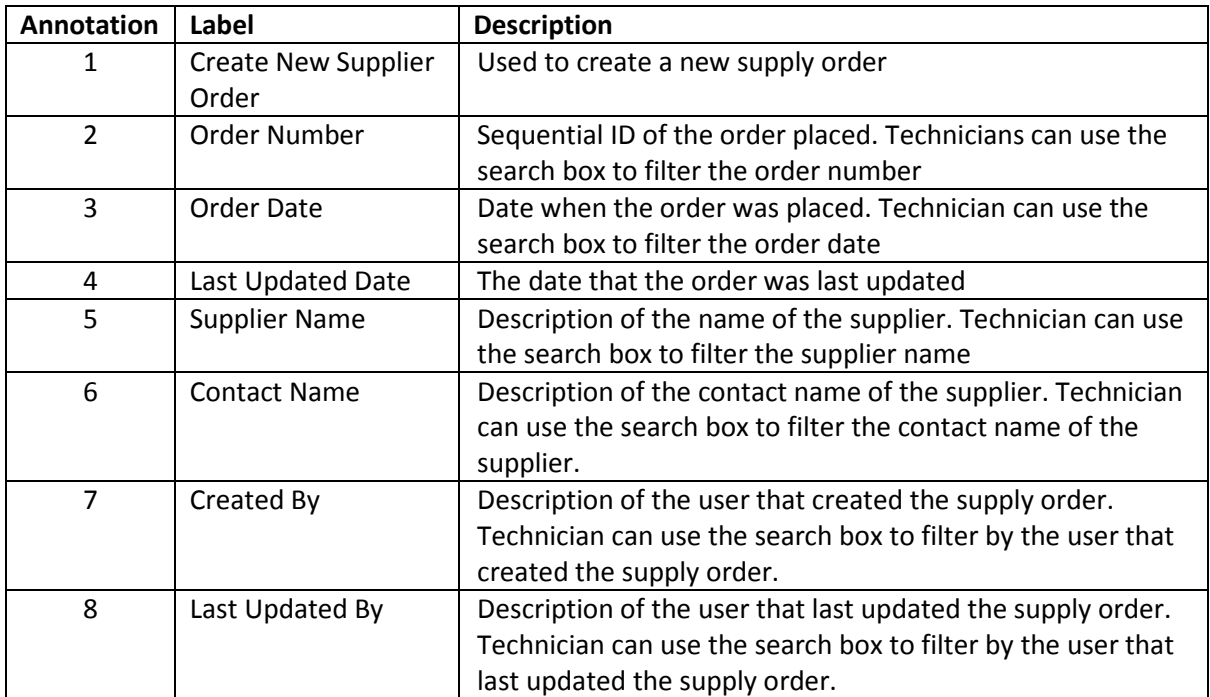

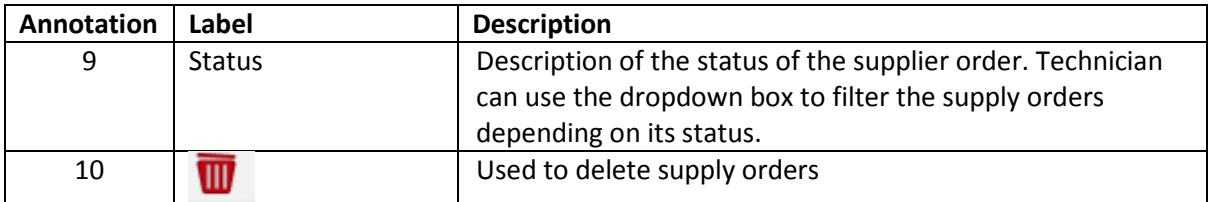

## <span id="page-21-0"></span>6.1.2 Creating New Supply Order

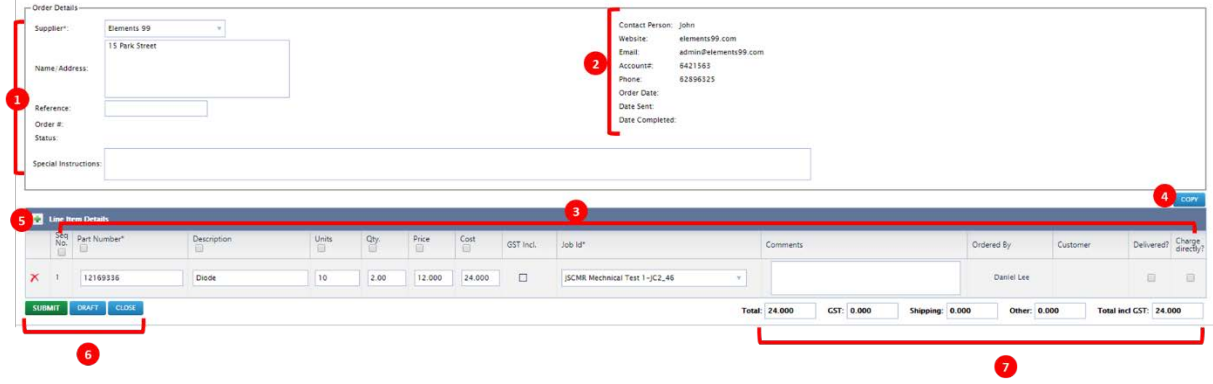

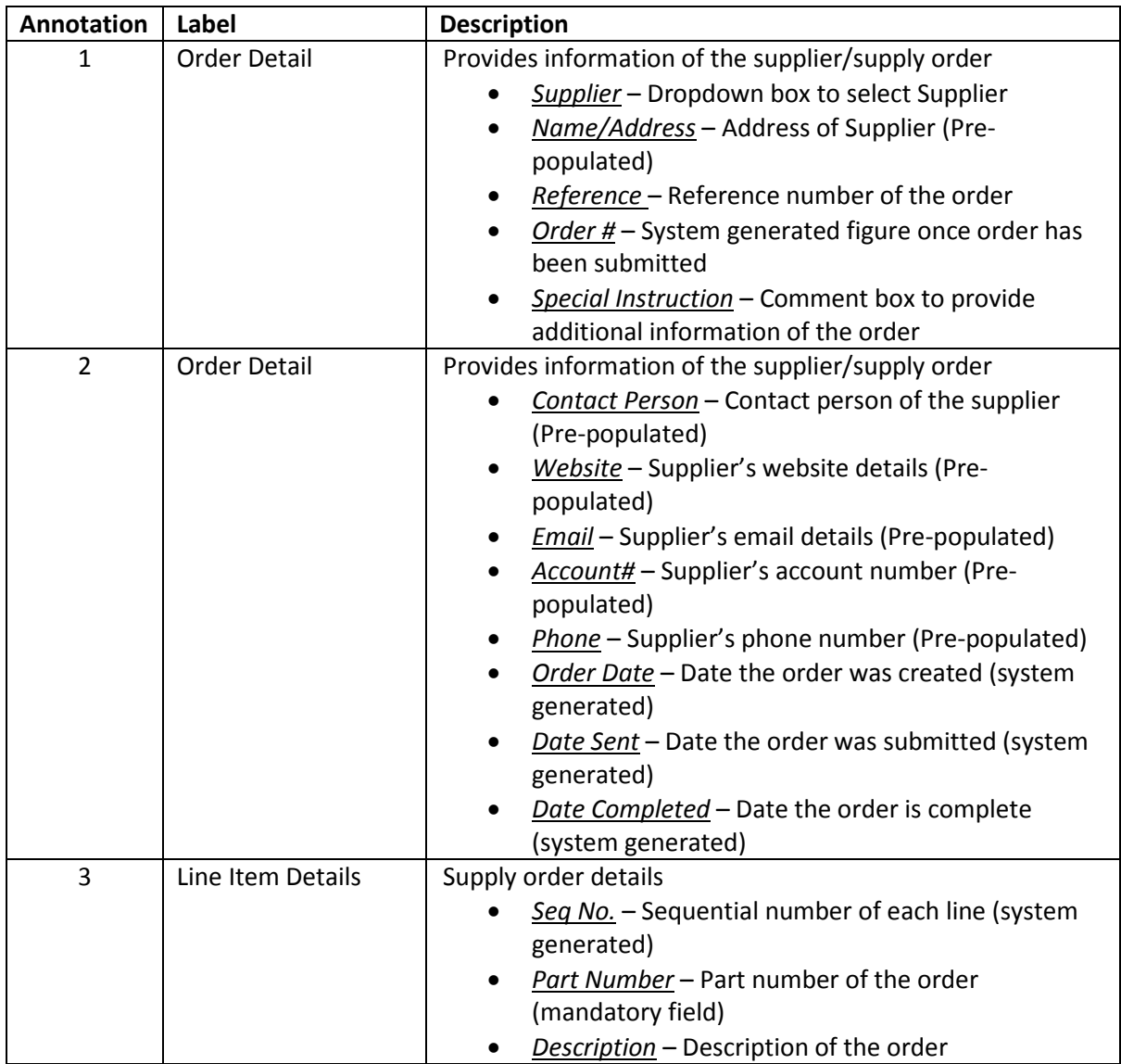

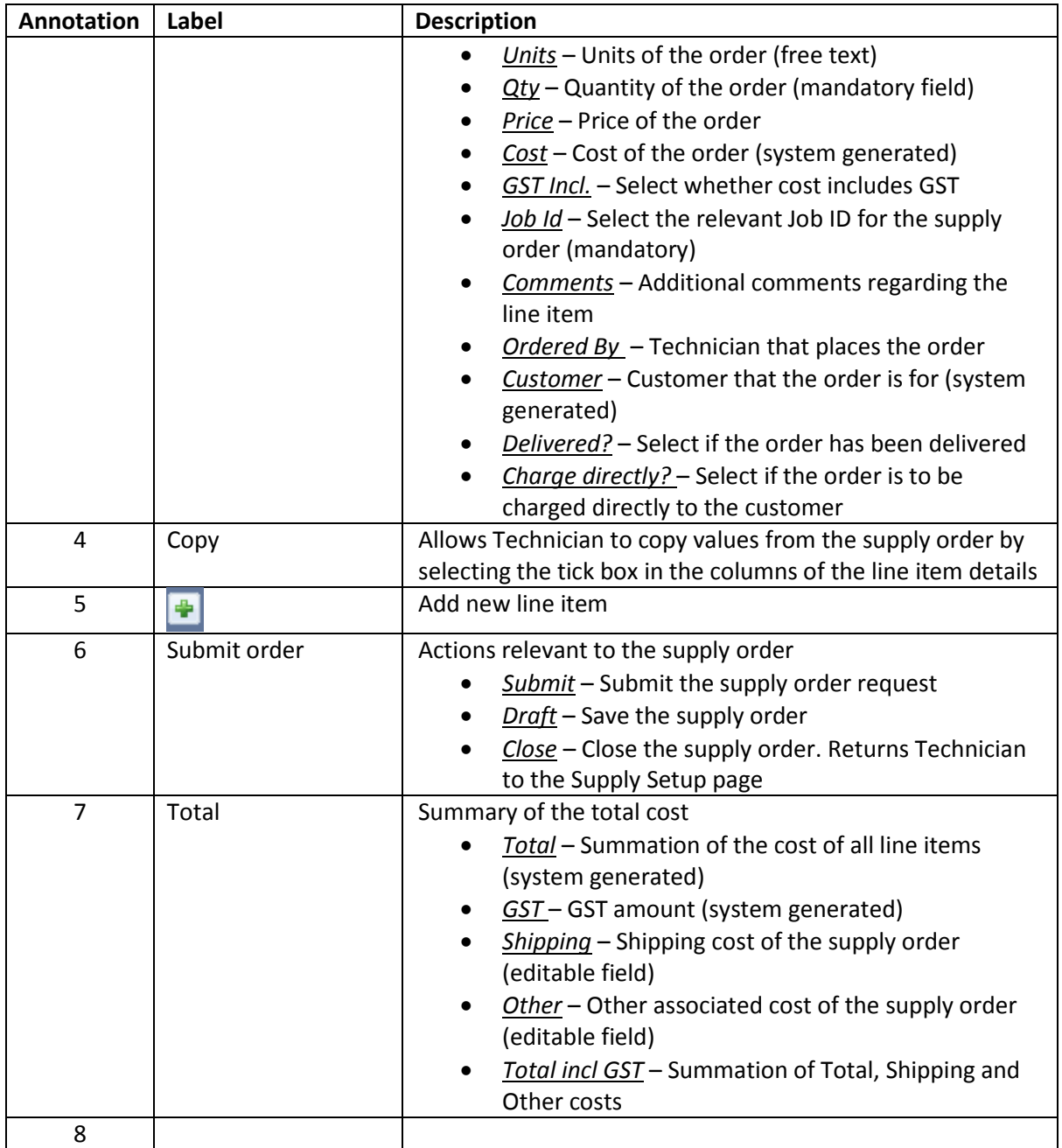

## 6.2 Products

<span id="page-22-0"></span>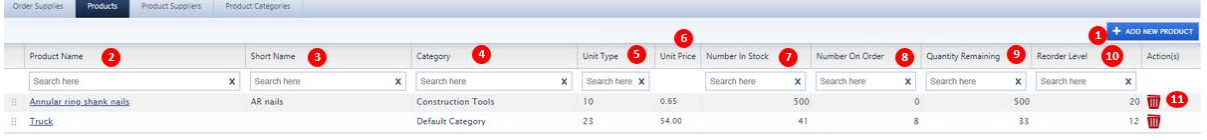

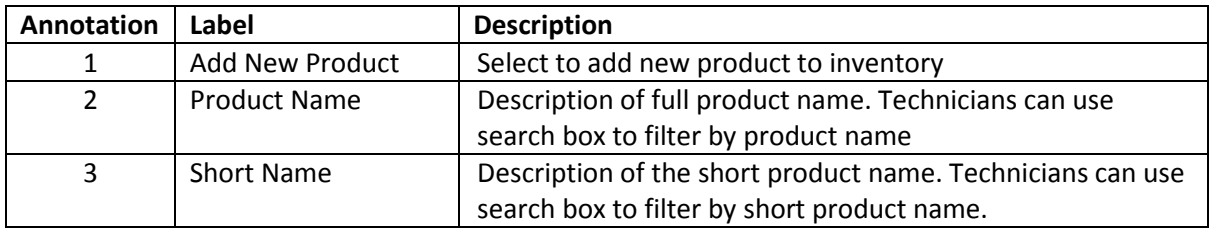

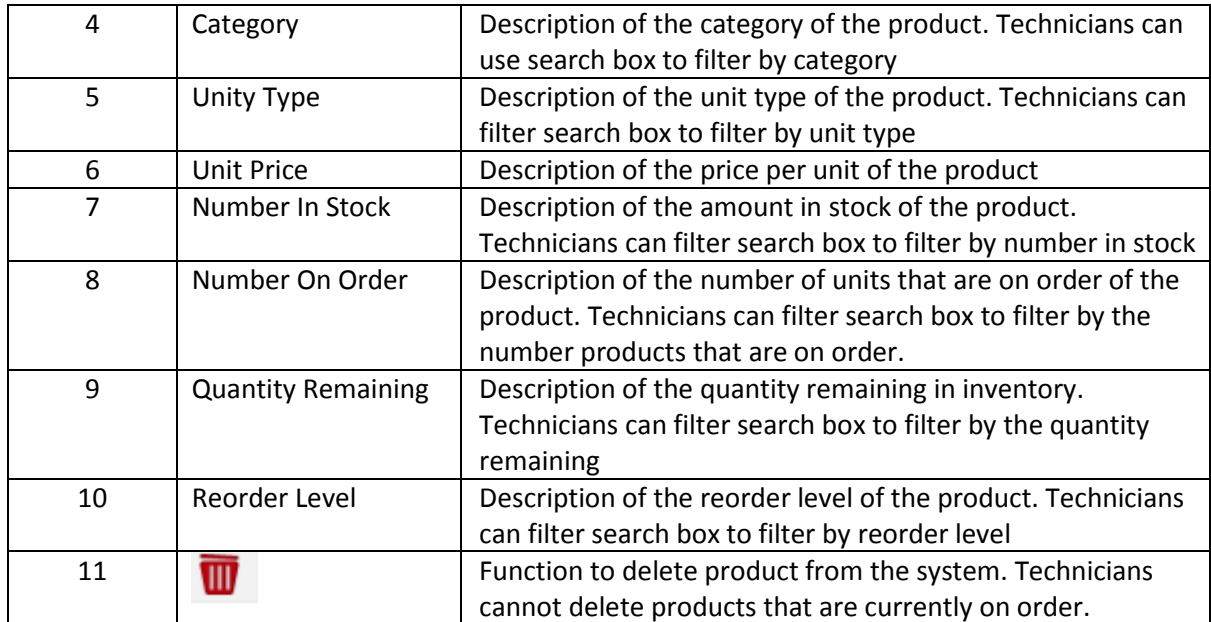

### <span id="page-23-0"></span>6.2.1 Creating New Product

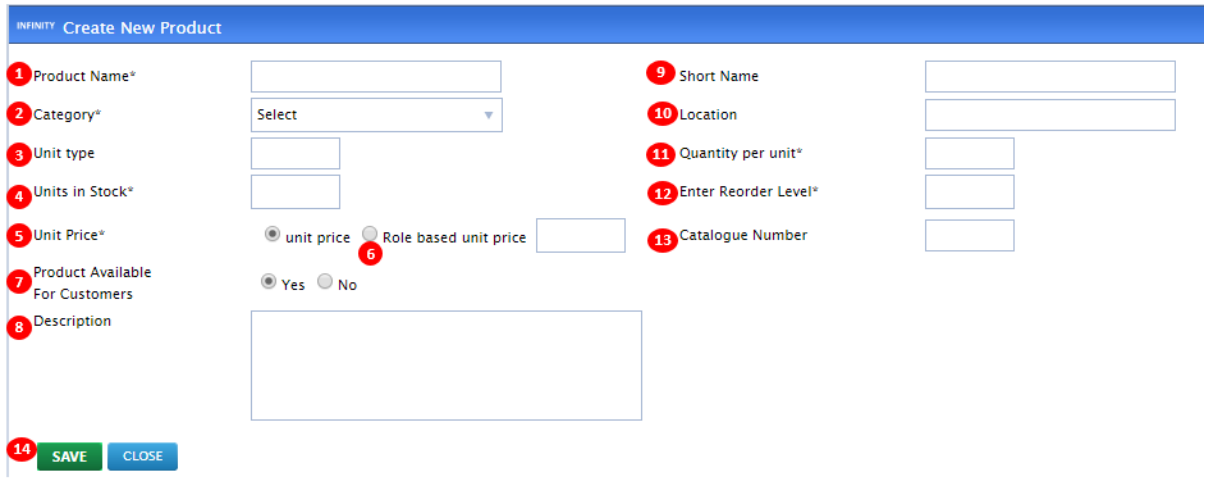

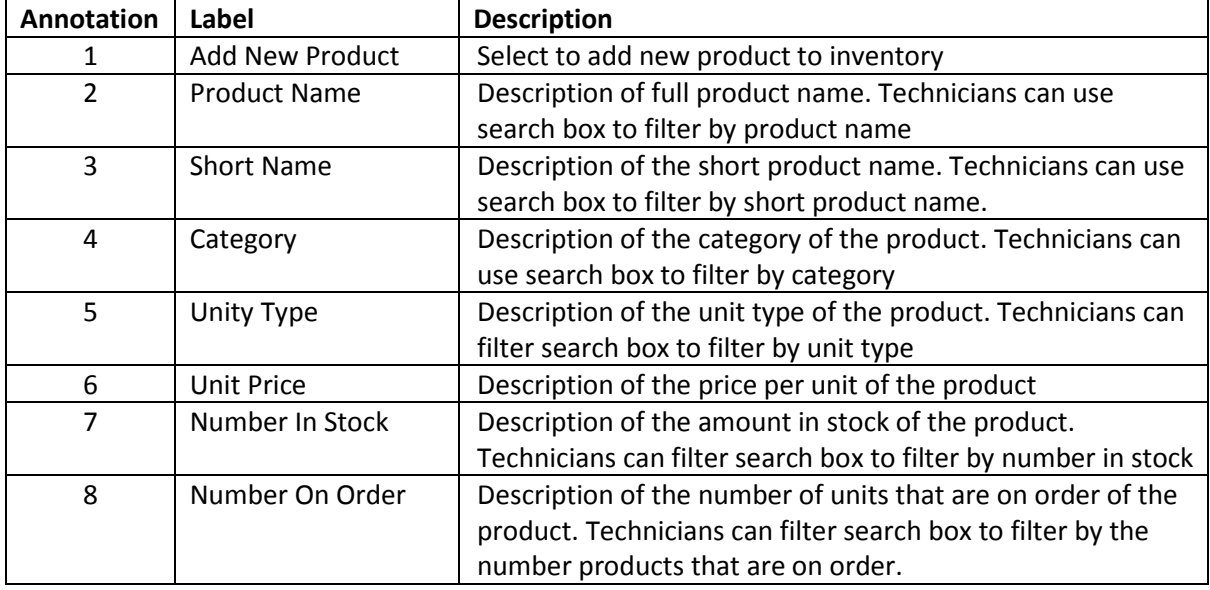

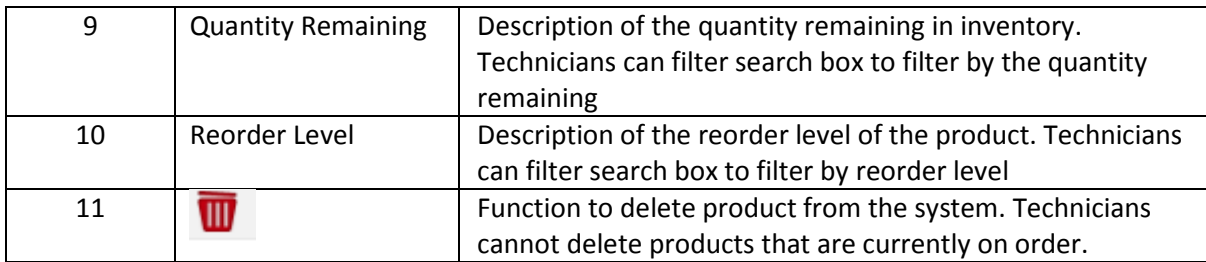

# 6.3 Product Suppliers

<span id="page-24-0"></span>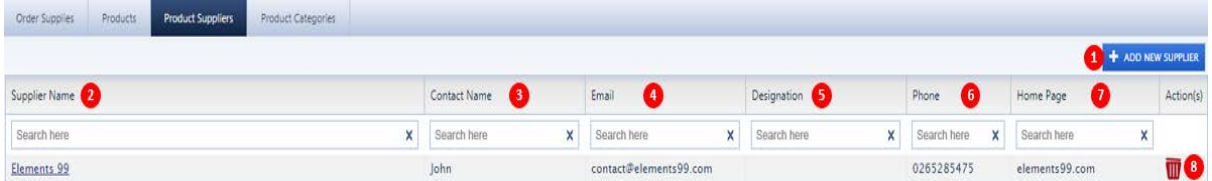

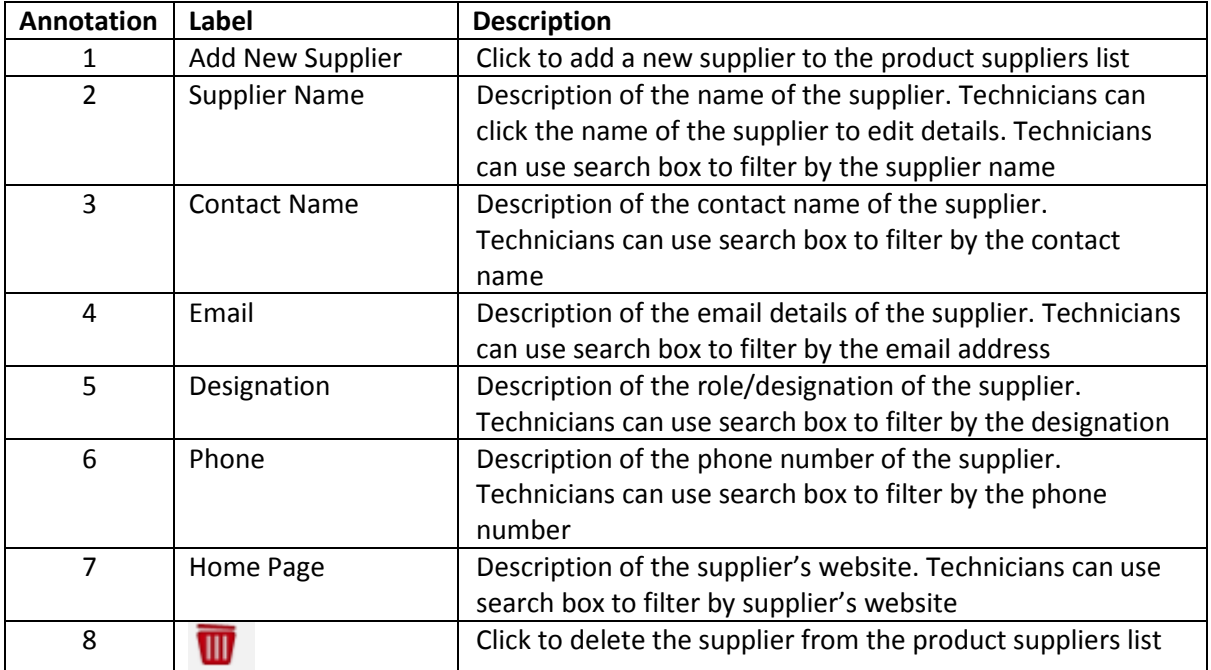

## <span id="page-25-0"></span>6.3.1 Adding New Supplier

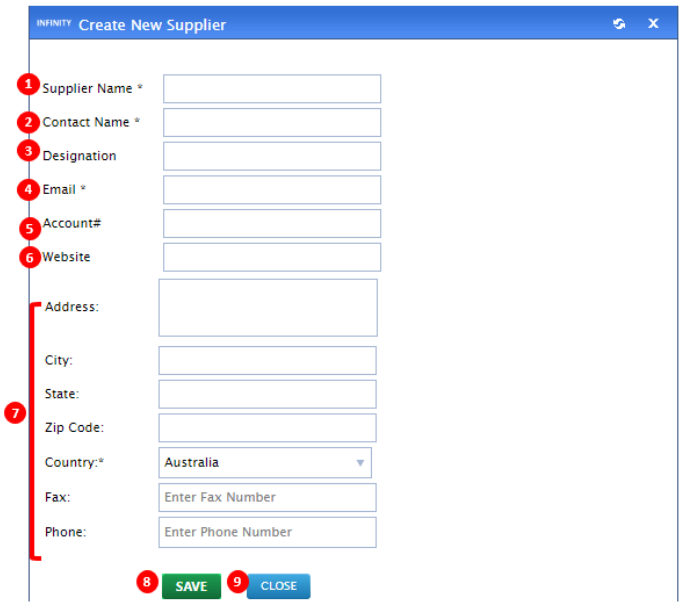

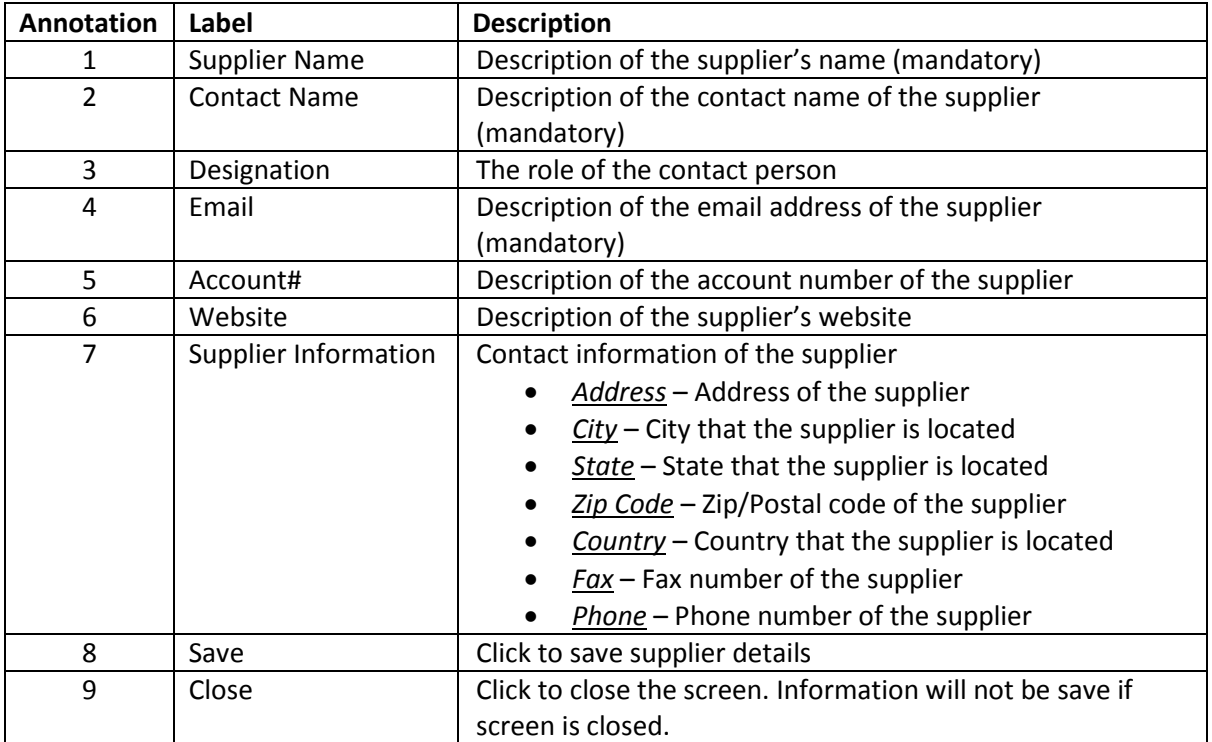

# 6.4 Product Categories

<span id="page-25-1"></span>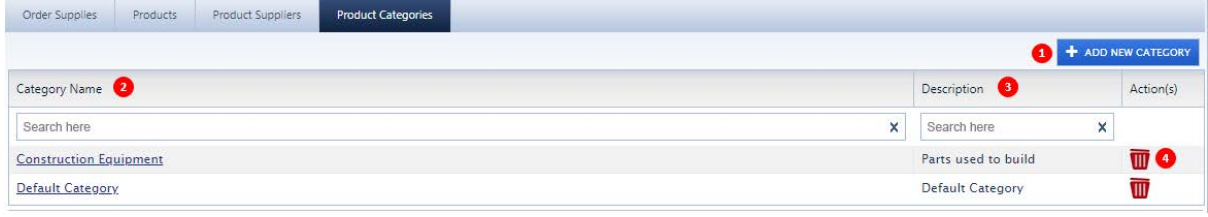

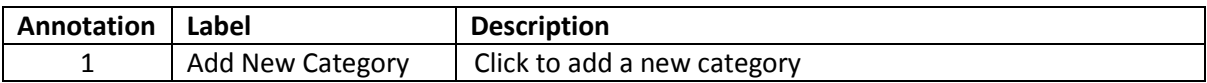

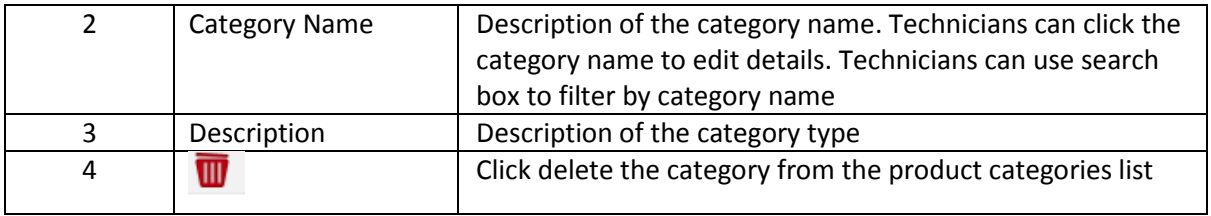

### <span id="page-26-0"></span>6.4.1 Adding New Category

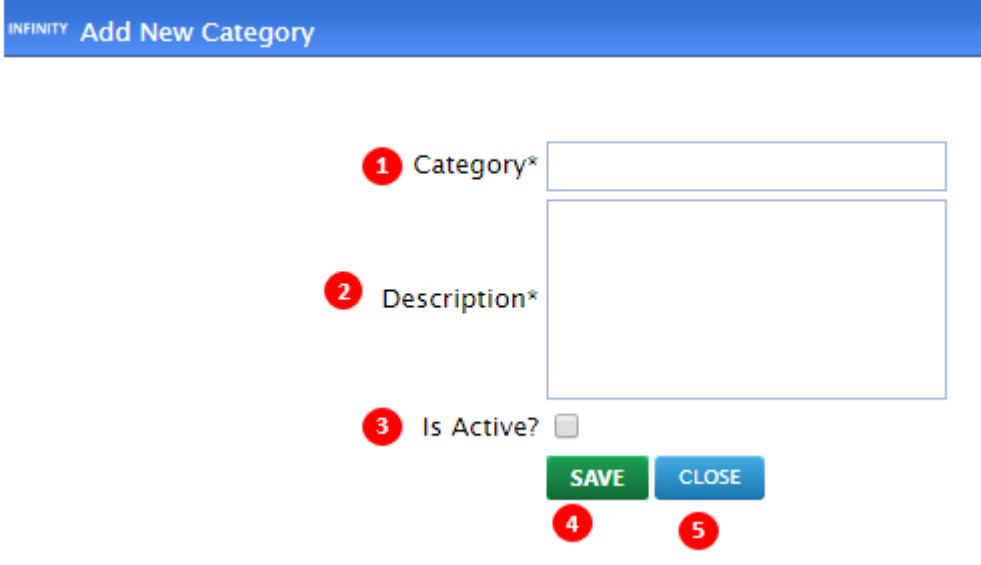

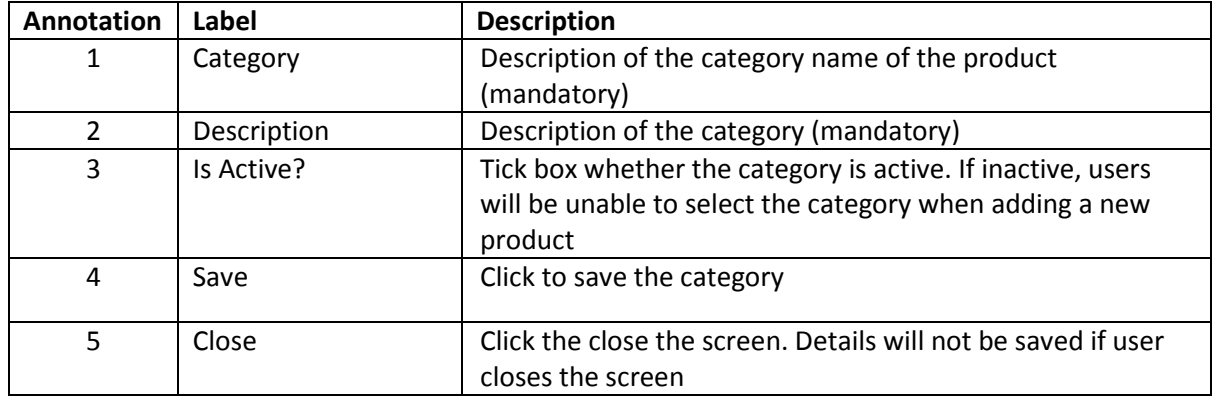